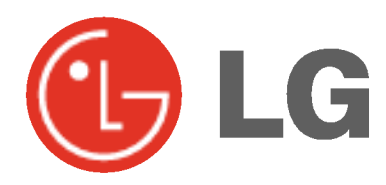

# PLASMA TV INSTRUKCJA OBSŁUGI

Przed rozpoczęciem użytkowania proszę zapoznać się z instrukcją obsługi.

Proszę pozostawić instrukcję do dalszego wykorzystania. W razie potrzeby skorzystania z usług serwisowych proszę zapisać numer seryjny oraz numer modelu. Przy odbieraniu towaru z punktu serwisowego należy sprawdzić zgodność numerów z tabliczką znamionową.

Numer Modelu : Numer Seryjny :

# Instrukcje bezpieczeństwa

# **OSTRZEŻENIE**

#### Nie umieszczać monitora bezpośrednio w promieniach słonecznych lub w pobliźu źródeł ciepła, takich jak grzejniki, piece, itp.

Może to spowodować pożar.

#### Nie używać monitora w miejscach wilgotnych, jak łazienka lub inne miejsce, gdzie jest podobnie wilgotno.

Może to spowodować pożar lub być przyczyną porażenia elektrycznego.

#### Przewód antenowy należy zagiąć pomiędzy wnętrzem z zewnętrzem budynku w taki sposób, aby zapobiec dostawaniu się wody podczas deszczu.

Może to spowodować uszkodzenie wyświetlacza na skutek dostania się wody lub być przyczyną porażenia elektrycznego.

#### Należy stosować przewód z uziemieniem.

Jeśli przewód uziemienia nie jest podłączony, może to być przyczyną porażenia elektrycznego poprzez prąd upływu.

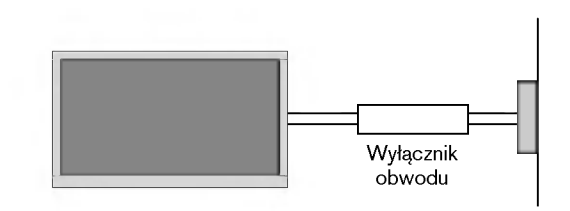

- Jeśli nie można zastosować żadnej metody uziemienia, należy zainstalować dodatkowy wyłącznik obwodu (instalowany przez wykwalifikowane osoby).
- Nie podłączać uziemienia do linii telefonicznych, piorunochronów lub rur gazowych.

#### Urządzenie nie powinno być narażane na kapanie lub bryzgi oraz nie powinno się na nim ustawiać żadnych przedmiotów napełnionych płynem, jak np. wazony.

Może to spowodować pożar lub być przyczyną porażenia elektrycznego.

#### Nie wkładać żadnych przedmiotów w otwory wentylacyjne.

Może to spowodować pożar lub być przyczyną porażenia elektrycznego.

#### Na monitora nie wolno umieszczać żadnych ciężkich przedmiotów.

Może to spowodować poważne zranienie dzieci lub dorosłych.

#### Do czyszczenia monitora nie używać wody.

Może to spowodować uszkodzenie wyświetlacza lub być przyczyną porażenia elektrycznego.

#### W przypadku wydobywania się z monitora dymu lub dziwnego zapachu, wyłaczyć go, odłaczyć od zasilania i skontaktować się ze sprzedawcą lub serwisem.

Może to spowodować pożar lub być przyczyną porażenia elektrycznego.

#### Nie próbować samemu naprawiać monitora. Skontaktować się ze sprzedawcą lub serwisem.

Może to spowodować uszkodzenie wyświetlacza lub być przyczyną porażenia elektrycznego.

#### Podczas burzy z piorunami odłaczyć monitora od gniazdka elektrycznego i nie dotykać przewodu antenowego.

Może to spowodować uszkodzenie wyświetlacza lub być przyczyną porażenia elektrycznego.

# UWAGA

W CELU ZMNIEJSZENIA NIEBEZPIECZEŃSTWA POWSTANIA POŻARU NIE WOLNO WYSTAWIAĆ NINIEJSZEGO WYROBU NA DESZCZ LUB DZIAŁANIE WILGOCI.

\* Instrukcje dotyczące bezpieczeństwa zawierają dwa rodzaje informacji o znaczeniu jak poniżej.

OSTRZEŻENIE Nieprzestrzeganie tych instrukcji może spowodować poważne zranienie lub nawet śmierc

UWAGI

Nieprzestrzeganie tych instrukcji może spowodować lekkie zranienie lub uszkodzenie wyrobu. Należy uważać na niebezpieczeństwo, które może wystąpić w pewnych warunkach.

# UWAGI

Nigdy nie wolno dotykać wtyczki elektrycznej mokrymi rekoma.

Może to spowodować pożar lub być przyczyną porażenia elektrycznego.

Przed przeniesieniem w inne miejsce należy odłączyć wyświetlacz od zasilania oraz rozłączyć wszystkie połączenia.

#### Nie umieszczać monitora w miejscach zabudowanych, jak biblioteczki czy regały.

- Potrzebna jest wentylacja.

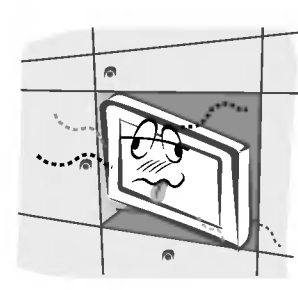

#### Przy instalacji monitora na stole, należy uważać, aby podstawa wyświetlacza nie znajdowała się na krawędzi stołu.

Może to być przyczyną upadku monitora, powodując w ten sposób poważne zranienie dzieci lub dorosłych albo poważne uszkodzenie sprzętu.

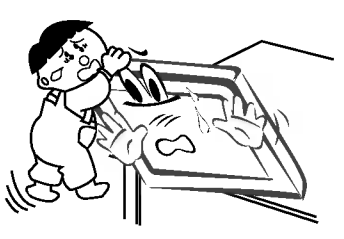

#### Nie umieszczać anteny zewnętrznej blisko linii energetycznych ani innych elektrycznych obwodów zasilających.

- Może to spowodować pożar lub być przyczyną porażenia elektrycznego.

Pomiędzy anteną zewnętrzną, a liniami energetycznymi należy zachować wystarczającą odległość, aby w przypadku upadku anteny nie dotkneła ona obwodu elektrycznego.

Może to spowodować pożar lub być przyczyną porażenia elektrycznego.

Podczas odłączania zasilania nie należy ciągnąć za przewód, ale za wtyczkę.

Może to spowodować pożar.

Upewnić się, że przewód zasilający nie dotyka gorących przedmiotów, jak np. grzejnik.

- Może to spowodować pożar.

Nie podłączać do zasilania, gdy przewód lub wtyczka są uszkodzone albo części gniazdka elektrycznego są obluzowane.

Może to spowodować pożar lub być przyczyną porażenia elektrycznego.

#### Zużyte baterie należy wyrzucić tak, aby zabezpieczyć je przed dziećmi.

W przypadku połknięcia baterii przez dziecko, należy natychmiast udać się do lekarza.

#### Podczas przenoszenia monitora wraz z dołączonymi głośnikami, nie chwytać za głośniki.

Może to być przyczyną upadku monitora, powodując w ten sposób poważne zranienie dzieci lub dorosłych albo poważne uszkodzenie sprzętu.

Przed przystąpieniem do czyszczenia należy odłączyć sprzęt od gniazdka sieciowego. Nie stosować środków do czyszczenia w płynie ani w aerozolu.

- Może to spowodować uszkodzenie wyświetlacza lub być przyczyną porażenia elektrycznego.

W celu wyczyszczenia wnętrza monitora należy raz na rok zgłaszać się do serwisu.

- Nagromadzony kurz może spowodować uszkodzenie

#### Odległość pomiędzy ekranem a naszymi oczami powinna być ok. 5-7 razy większa od przekątnej ekranu wyświetlacza.

**iacza.**<br>- W innym przypadku następuje męczenie się oczu

#### Gdy przez dłuższy czas monitora nie jest używany, należy odłączyć go od gniazdka sieciowego.

Nagromadzony kurz może spowodować pożar lub być przyczyną porażenia elektrycznego z powodu upływności prądu.

# Spis tre∂ci

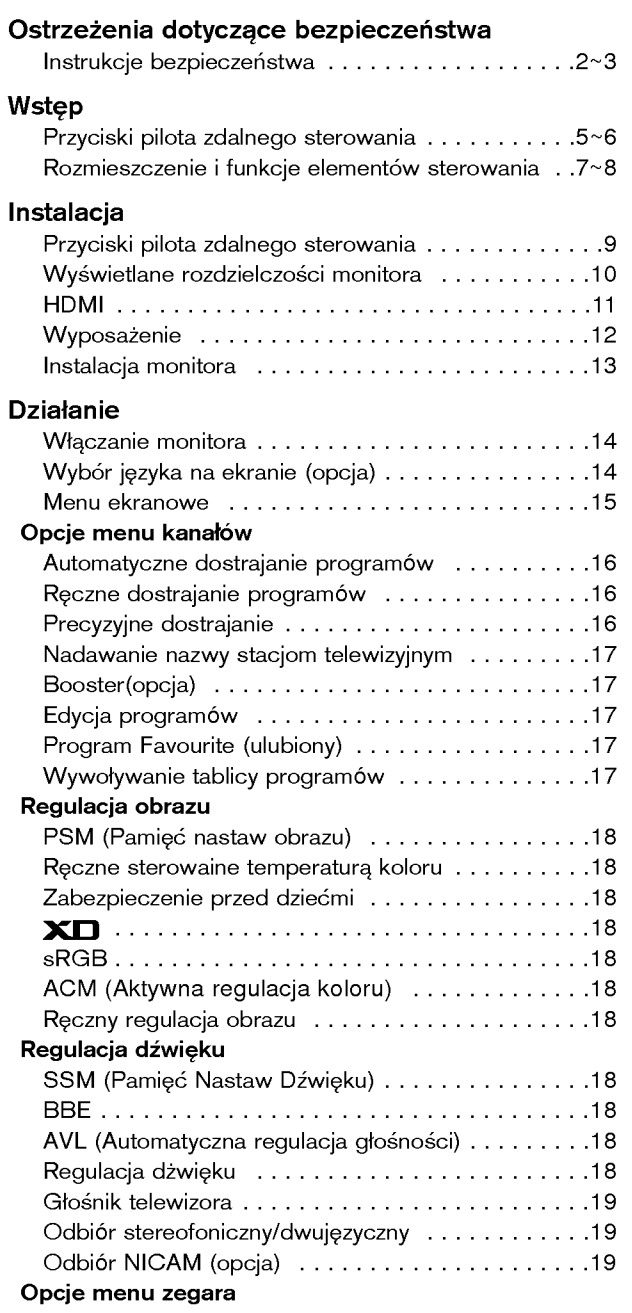

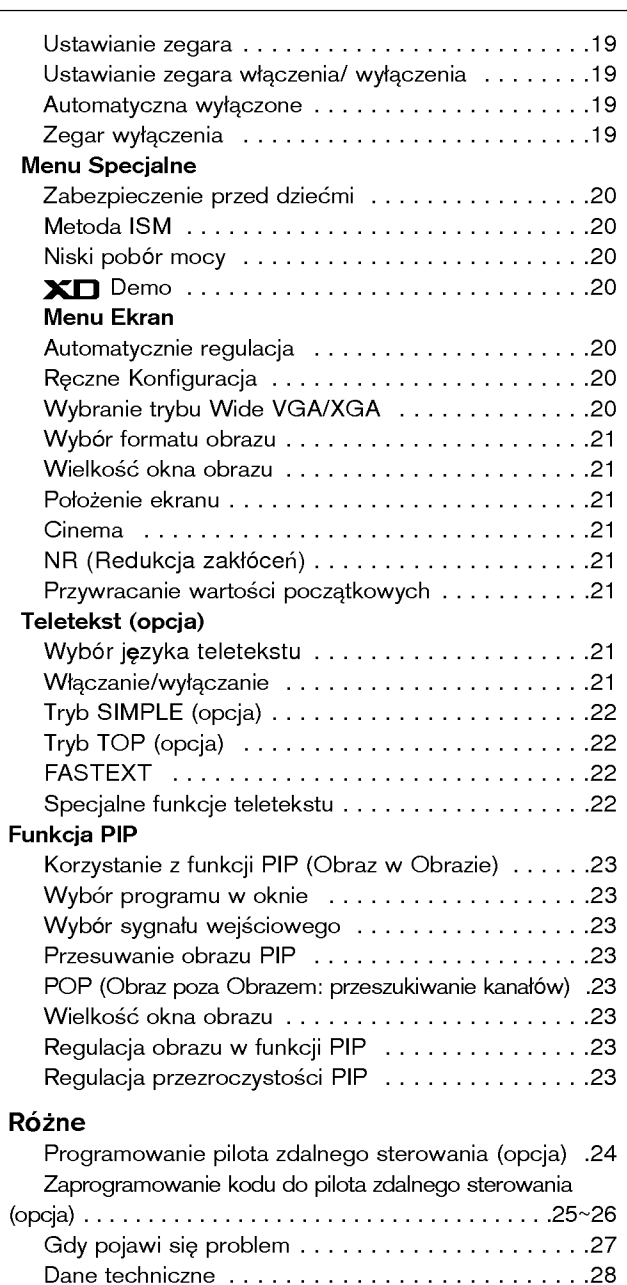

#### Po przeczytaniu tej instrukcji należy j<sub>ą</sub> przechowywać w miejscu zawsze łatwo dostępnym dla użytkownika.

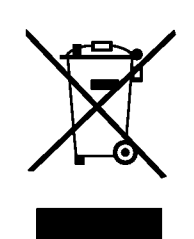

### Utylizacja starych urządzeń

- 1. Kiedy do produktu dołączony jest niniejszy przekreślony symbol kołowego pojemnika na śmieci, oznacza to, że produkt jest objęty dyrektywą 2002/96/EC.
- 2. Wszystkie elektryczne i elektroniczne produkty powinny być utylizowane niezależnie od odpadow miejskich, z wykorzystaniem przeznaczonych do tego miejsc składowania wskazanych przez rząd lub miejscowe władze.
- 3. W∏aEciwy sposob utylizacji starego urzadzenia pomo˝e zapobiec potencjalnie negatywnemu wp∏ywowi na zdrowie <sup>i</sup> Erodowisko.
- 4. Aby uzyskać więcej informacji o sposobach utylizacji starych urządzeń, należy skontaktować się z władzami lokalnymi, przedsiębiorstwem zajmującym się utylizacją odpadów lub sklepem, w którym produkt został kupiony.

# Przyciski pilota zdalnego sterowania

- Podczas korzystania z pilota zdalnego sterowania należy celować w czujnik zdalnego sterowania na monitorze. Zależnie od tej funkcji monitora, przy określonej jasności mogą występować nieprawidłowości w nieprzerwanym działaniu
- zdalnego sterowania.

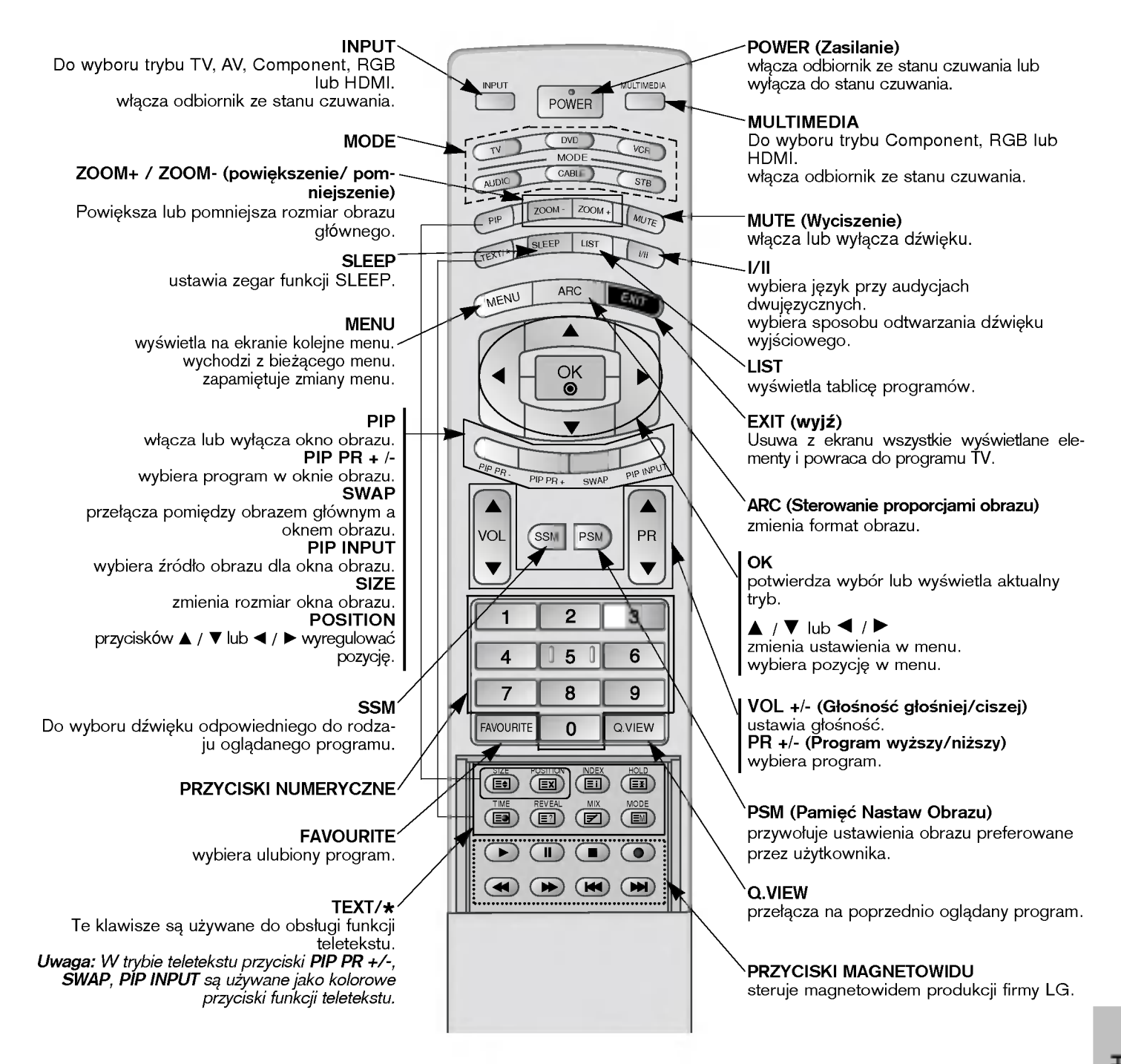

### Wkładanie baterii

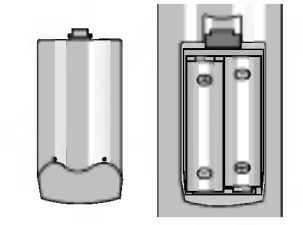

- Otworzyć pokrywę zasobnika baterii od spodu pilota i włożyć baterie zwracając uwagę na prawidłową polaryzację.
- Stosować dwie baterie alkaliczne typu AA. Nie mieszać baterii używanych <sup>z</sup> nowymi.

# Przyciski pilota zdalnego sterowania

- Podczas korzystania z pilota zdalnego sterowania należy celować w czujnik zdalnego sterowania na monitorze.
- Zależnie od tej funkcji monitora, przy określonej jasności mogą występować nieprawidłowości w nieprzerwanym działaniu zdalnego sterowania.

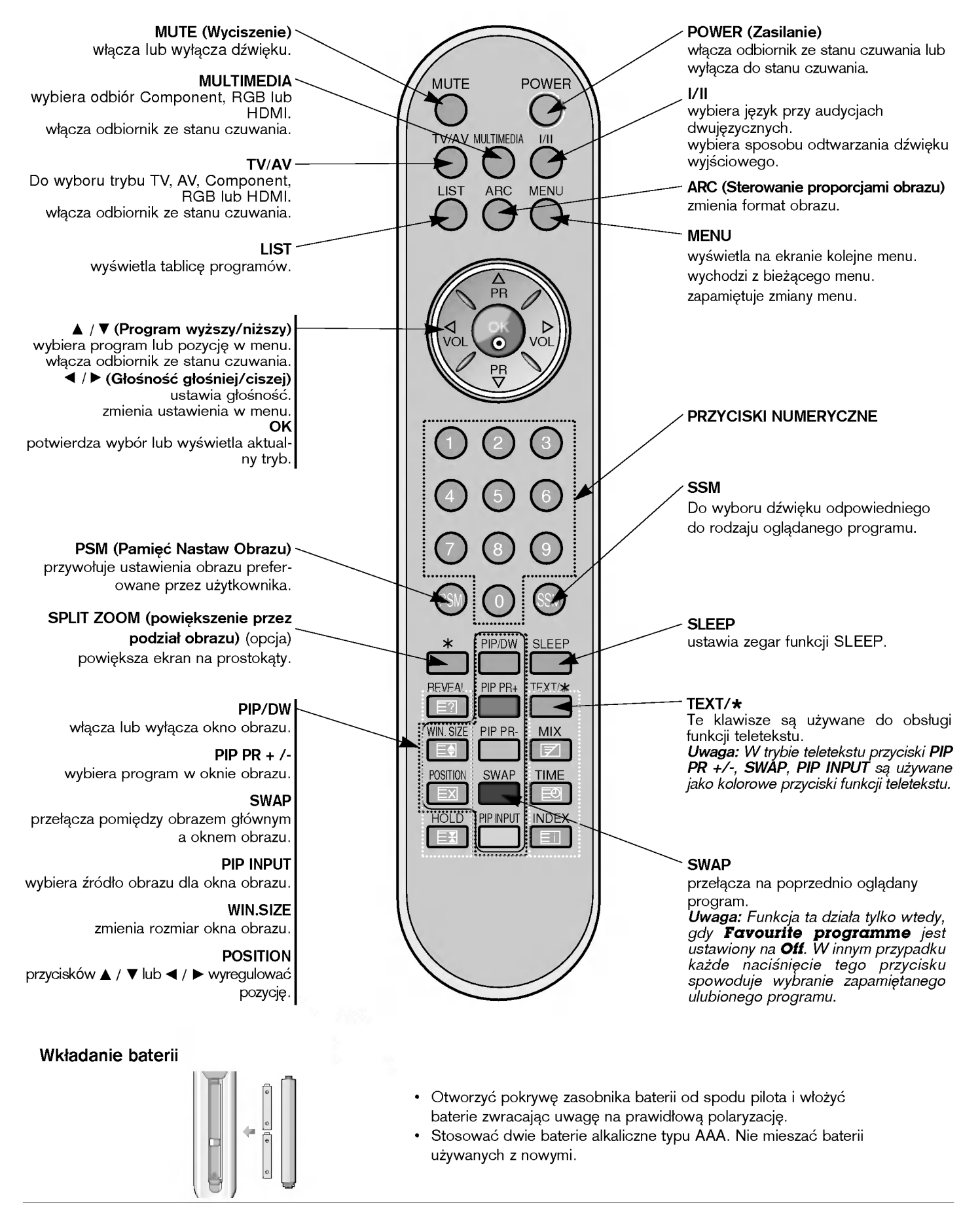

# Rozmieszczenie i funkcje elementów sterowania

< Panel czołowy >

# Serii 42PX4R

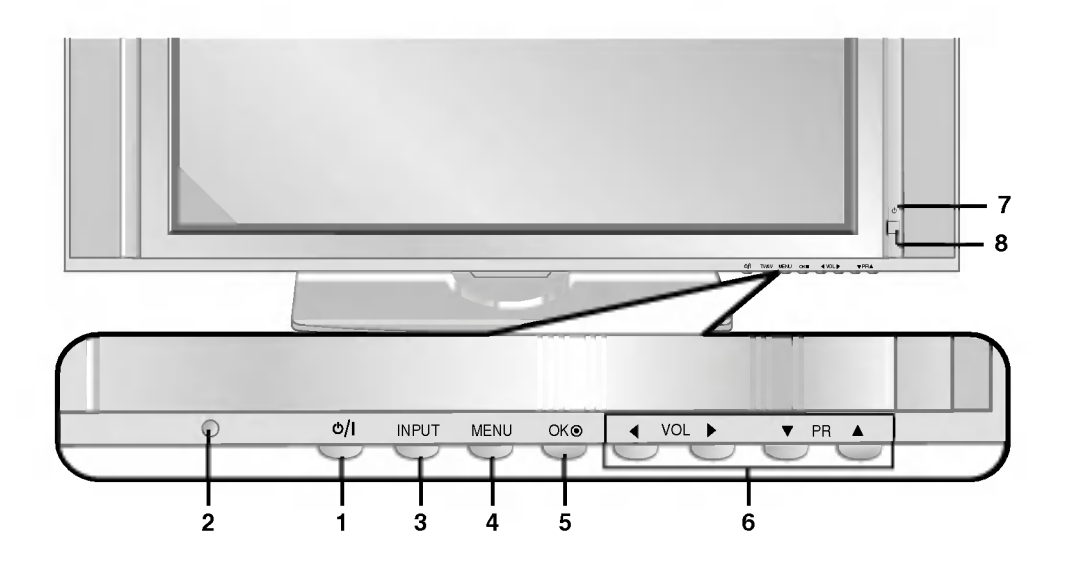

Serii 42PX3RV

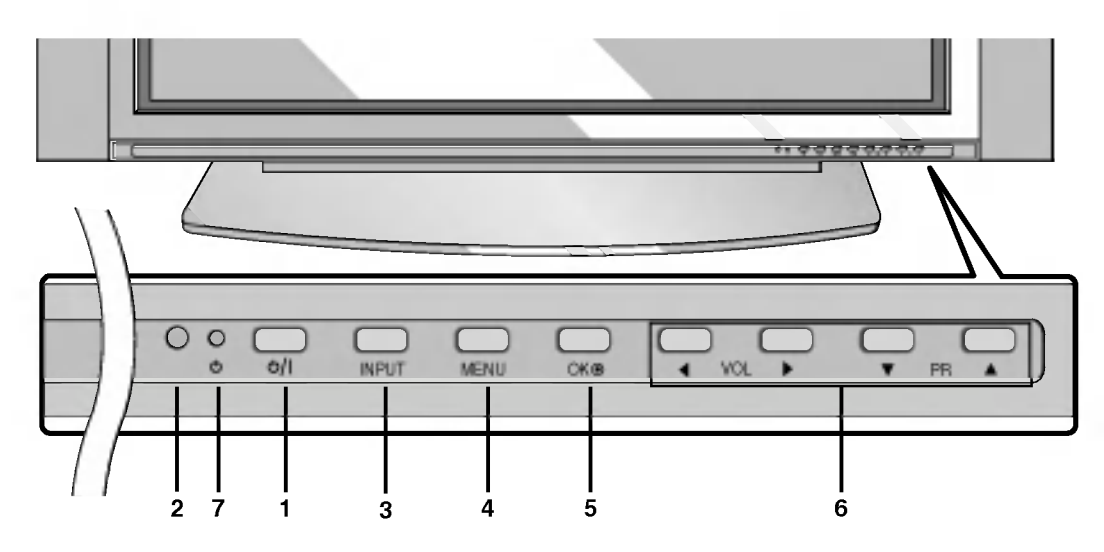

# 1. POWER (Zasilanie)

włącza odbiornik ze stanu czuwania lub wyłącza do stanu czuwania.

# 2. CZUJNIK ZDALNEGO STEROWANIA

### 3. INPUT lub TV/AV

Do wyboru trybu TV, AV, Component, RGB lub HDMI. włącza odbiornik ze stanu czuwania.

# 4. MENU

wy∂wietla na ekranie kolejne menu. wychodzi z bieżącego menu. zapamiętuje zmiany menu.

### 5. OK

potwierdza wybór lub wyświetla aktualny tryb.

- 6. A / ▼ (Program wyższy/niższy) wybiera program lub pozycję w menu.
	- włącza odbiornik ze stanu czuwania. F / G (G≥o∂no∂E g≥o∂niej/ciszej) ustawia głośność. zmienia ustawienia w menu.
- 7. WSKAŹNIK ZASILANIA/CZUWANIA

W trybie czuwania świeci się na czerwono. Gdy monitor jest włączony, świeci się na zielono.

8. Intelligent Eye (opcja) reguluje obraz zależnie od warunków otoczenia.

- Rysunek pokazany poniżej jest uproszczonym obrazem panelu czołowego.
- Może się on nieco różnić od wyglądu Państwa odbiornika.

### < Panel tylny >

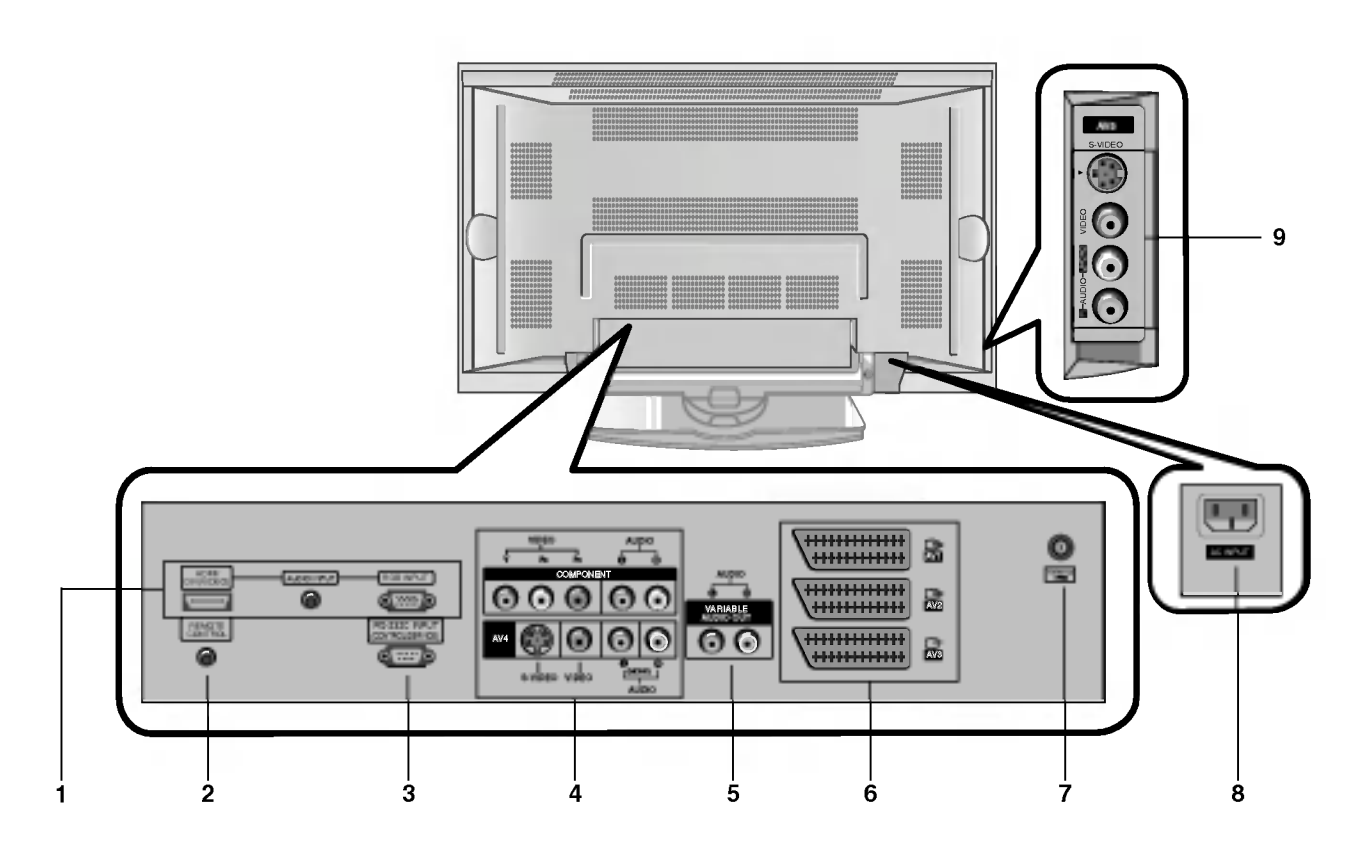

# 1. Wej∂cie HDMI(DVI VIDEO) / AUDIO INPUT / RGB INPUT

Do tego gniazda należy podłączyć gniazdo wyjściowe monitora KOMPUTERA PC.

Uwaga: Jeśli chcemy korzystać z audio RGB/DVI, stanowczo zalecamy użycie przewodu, który posiada rdzeń lub rdzenia EMI Fillter wraz z oddzielnym przewodem.

# 2. Pilot zdalnego sterowania

3. GNIAZDO WEJŚCIOWE RS-232C (sterowanie/obsługa) Podłączyć do gniazda RS-232C komputera PC.

### 4. COMPONENT WEJŚCIE

Przewody wideo DVD podłączyć do gniazd Y, PB, PR COM-PONENT INPUT <sup>a</sup> przewody audio do gniazd audio AUDIO INPUT.

### GNIAZDO WEJŚCIOWE AUDIO/WIDEO (AV4)

do tych gniazd należy podłączyć wyjścia audio/wideo urządzeń zewnętrznych.

### GNIAZDO WEJŚCIOWE S-VIDEO/ AUDIO (S-VIDEO)

do gniazda S-VIDEO należy podłączyć wyjście wideo magnetowidu S-VIDEO.

a wyjście audio magnetowidu S-VIDEO należy podłączyć do gniazd audio, tak jak AV4.

### 5. Gniazda wyj∂ciowe VARIABLE AUDIO OUT

### 6. Gniazda Euro scart

Gniazdo Euro scart magnetowidu połączyć z gniazdem Euro scart 1, 2 lub 3 odbiornika.

Uwaga:

a. W przypadku użycia przewodu Euroscart, należy zastosować przewód Euroscart pojedynczo ekranowany. b. Jeżeli sygnał S-video jest odbierany poprzez Euro scart gni-<br>azdo 2 (AV 2), należy zmienić źródło w menu na S-Video 2.

### 7. Gniazdo antenowe

### 8. GNIAZDO WEJŚCIOWE ZASILANIA

Monitor ten pracuje zasilany prądem przemiennym o napięciu podanym na wewnętrznej stronie tylnej okładki niniejszej instrukcji obsługi. Nigdy nie podłączać do monitora źródła prądu stałego.

9. GNIAZDO WEJŚCIOWE AUDIO/WIDEO (AV 5) GNIAZDO WEJŚCIOWE S-VIDEO/ AUDIO (S-VIDEO)

# Ustawienia parametrów obrazu z zewnętrznego sprzętu

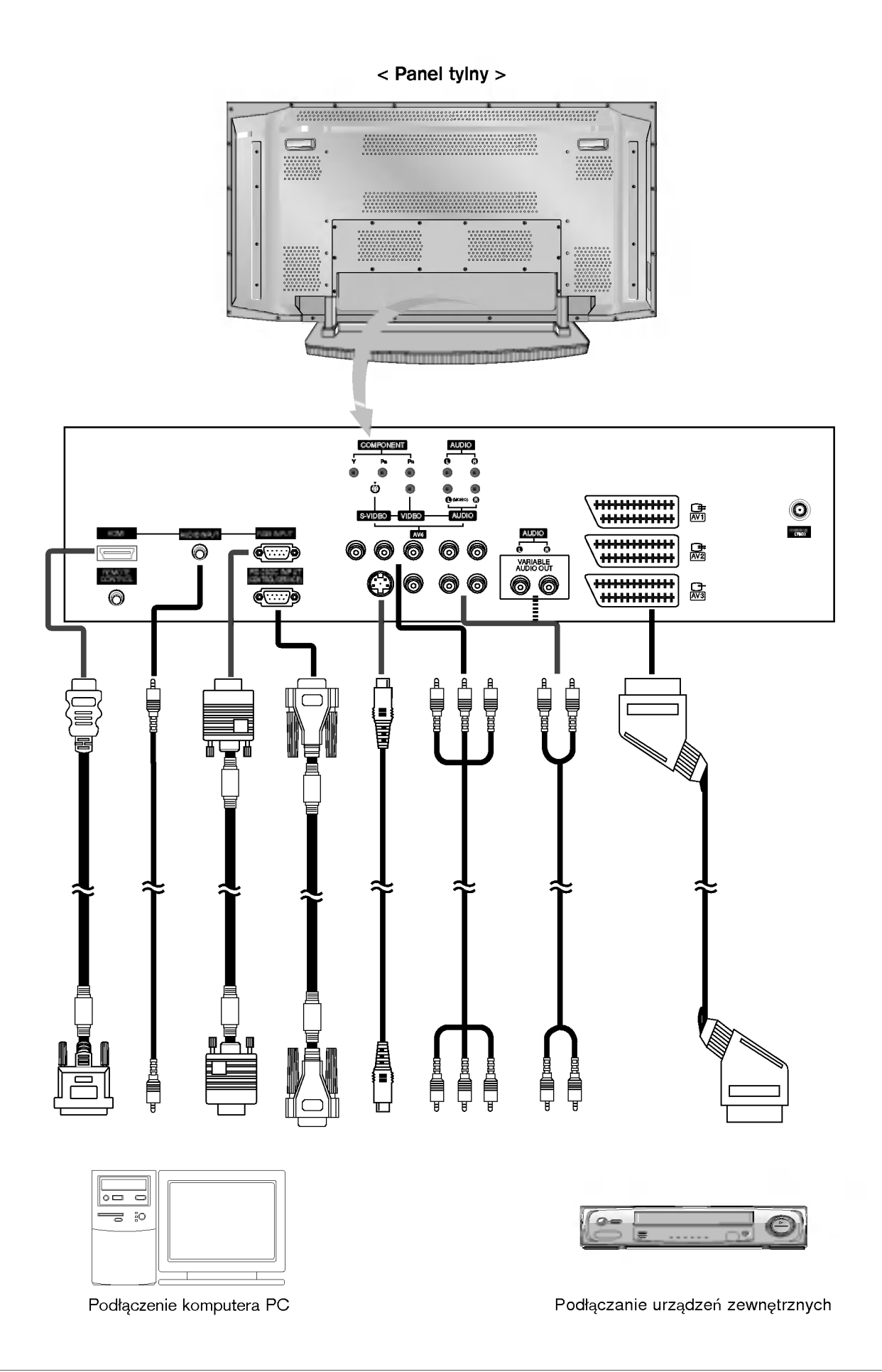

# Wyświetlane rozdzielczości monitora

# Tryb RGB / HDMI

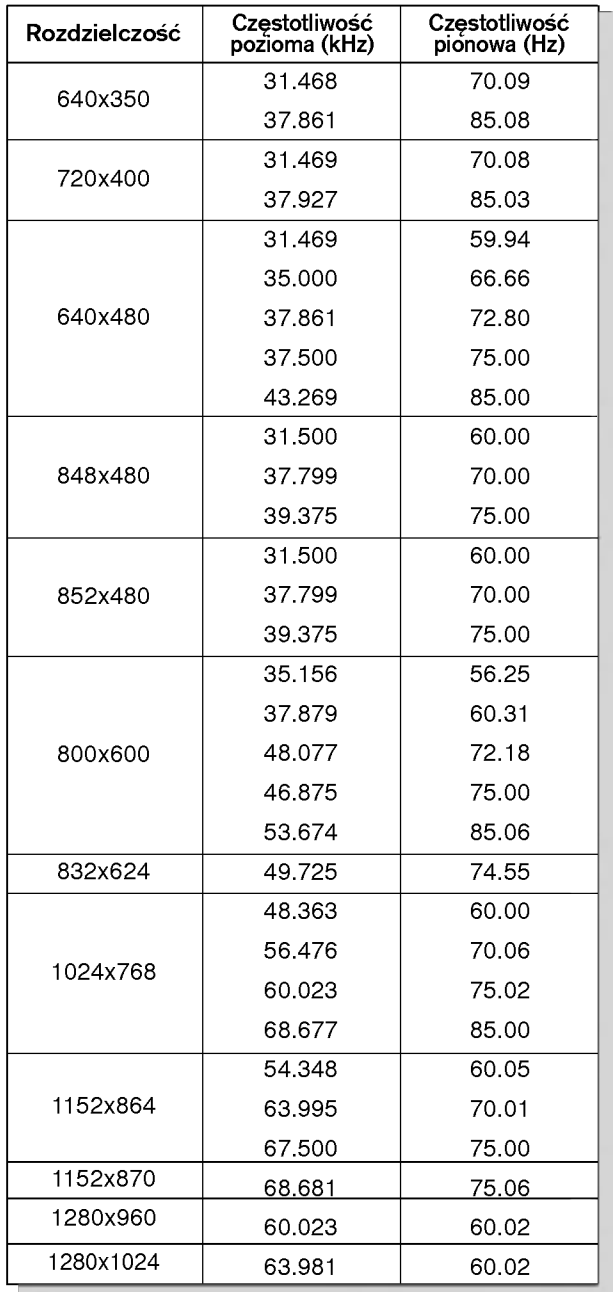

# Serii 42PX3RV Serii 42PX4RV

# ? Component/HDMI Input signal

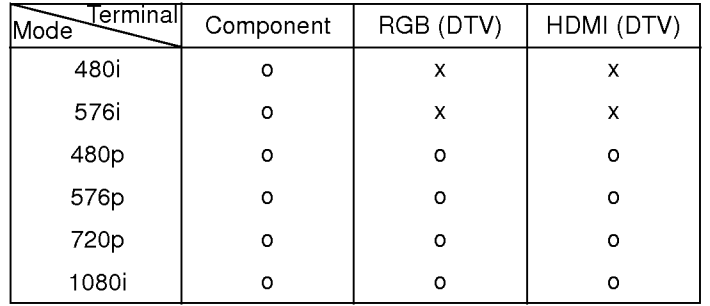

# Tryb RGB / HDMI

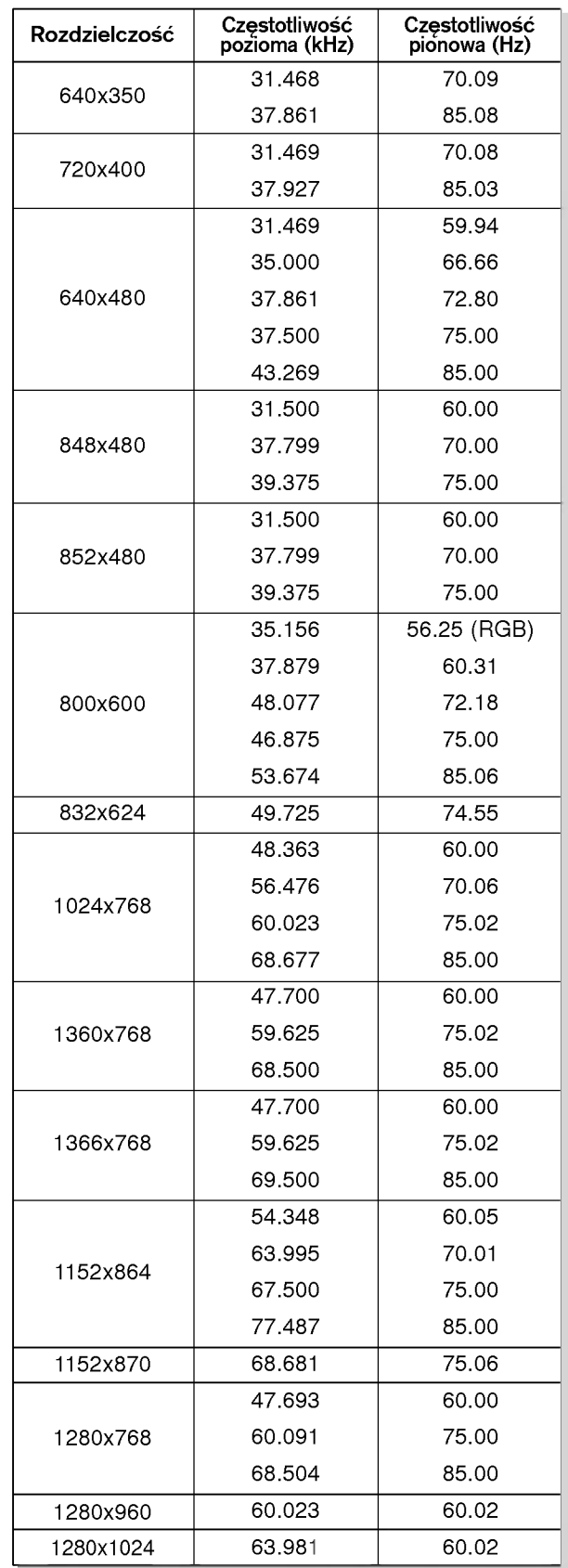

Serii 42PX4R

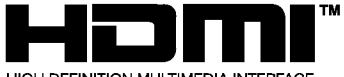

HIGH DEFINITION MULTIMEDIA INTERFACE

- HDMI™, logo HDMI i High-Definition Multimedia Interface są znakami handlowymi lub zarejestrowanymi znakami handlowymi<br>HDMI Licensing."
- Niniejszy odbiornik telewizyjny może odbierać sygnał HDMI lub DVI. Niniejszy odbiornik telewizyjny w trybach TV (480p,720p,1080i)
- obsługuje protokół HDCP (chroniący zawartość przed kopiowaniem). Gdy podłączone zostanie urządzenie źródłowe HDMI/DVI (odt- warzacz DVD, dekoder telewizyjny lub komputer PC) obsługujące funkcję Auto HDMI/DVI, urządzenie to jest ustawiane automatycznie poprzez Plug & Play (tryb 640 x 480p) (lub Serii 42PX4R : 1280 x 720p). Po dokonaniu odczytu z urządzenia źródłowego HDMI/DVI (korzystając z protokołu DDC) zostaje użyta informacja o konfiguracji (EDID) zapamiętana w odbiorniku TV. Jeśli urządzenie źródłowe HDMI/DVI nie obsługuje funkcji Auto HDMI/DVI, rozdzielczość jest ustawiana ręcznie.
- Aby uzyskać najlepszą jakość obrazu, ustawić wyjściową<br>rozdzielczość odtwarzacza DVD lub dekodera telewizyjnego<br>na (tryb 640 x 480p) (lub Serii 42PX4R : 1280 x 720p).
- Aby uzyskać najlepszą jakość obrazu, ustawić kartę graficzną komputera PC w tryb (640 <sup>x</sup> 480) (lub Serii 42PX4R : <sup>1024</sup> <sup>x</sup> 768), 60Hz.
- Gdy urządzenie źródłowe posiada złącze wyjściowe DVI, sygnał audio należy podłączyć oddzielnym przewodem. (Patrz "Jak podłączyć")

### Jak podłączyć

- 1. Gdy urządzenia źródłowe (odtwarzacz DVD lub dekoder telewizyjny) obsługują HDMI.
- Jeśli urządzenia źródłowe posiadają złącze wyjściowe HDMI, należy je podłączyć do telewizora cyfrowego za pomocą przewodu<br>HDMI. (nie znajduje się w zestawie).
- Jeśli urządzenia źródłowe obsługują funkcję Auto HDMI, urządzenia te automatycznie zmieniają rozdzielczość wyjściową<br>na (tryb 640 x 480p) (lub Serii 42PX4R : 1280 x 720p). Jeśli tak nie jest, rozdzielczość należy ustawić ręcznie korzystając z instrukcji obsługi urządzenia źródłowego
- Aby uzyskać najlepszą jakość obrazu, ustawić wyjściową<br>rozdzielczość odtwarzacza DVD lub dekodera telewizyjnego<br>na (tryb 640 x 480p) (lub Serii 42PX4R : 1280 x 720p).
- Z uwagi na to, że HDMI przesyła cyfrowy sygnał wideo i audio jednym przewodem, nie ma potrzeby stosowania w takim przypadku oddzielnego przewodu audio.
- 2. Gdy urządzenia źródłowe (odtwarzacz DVD lub dekoder telewizyjny) obsługują DVI.
- Jeśli urządzenia źródłowe posiadają złącze wyjściowe DVI, należy je podłączyć do telewizora cyfrowego za pomocą przewodu HDMI lub DVI (nie znajduje się w zestawie).
- Jeśli urządzenia źródłowe obsługują funkcję Auto DVI, urządzenia te automatycznie zmieniają rozdzielczość wyjściową na (tryb 640 <sup>x</sup> 480p) (lub Serii 42PX4R : 1280 <sup>x</sup> 720p). Je∂li tak nie jest, rozdzielczość należy ustawić recznie korzystając z instrukcji obsługi urządzenia źródłowego.
- Aby uzyskać najlepszą jakość obrazu, ustawić wyjściową<br>rozdzielczość odtwarzacza DVD lub dekodera telewizyjnego<br>na (tryb 640 x 480p) (lub Serii 42PX4R : 1280 x 720p).
- W takim przypadku sygna≥ audio korzysta <sup>z</sup> innego przewodu. Gdy natomiast urządzenia źródłowe posiadają analogowe złącze wyj∂ciowe audio, wej∂cie audio RGB/DVI telewizora cyfrowego należy podłączyć do przewodu audio (nie znajduje się w zestawie). Teraz może być słuchany normalny sygnał audio.
- 3. Gdy komputer PC obsługuje DVI.
- Jeśli komputer PC posiada gniazdo wyjściowe DVI, urządzenia źródłowe należy podłączyć do telewizora cyfrowego za pomocą przewodu HDMI na DVI (nie znajduje się w zestawie)
- Aby uzyskać najlepszą jakość obrazu, ustawić kartę graficzną komputera PC w tryb (640 x 480) (lub Serii 42PX4R : 1024 x 768),<br>60Hz.
- Zależnie od rodzaju złącza w komputerze PC, do podłączenia sygnału wideo należy wykorzystać złącze HDMI/DVI(VIDEO)<br>telewizora cyfrowego.
- Jeśli karta graficzna komputera PC nie umożliwia jednoczesnej pracy wyjścia analogowego RGB i DVI, to aby wyświetlać<br>na odbiorniku DTV obraz z komputera, należy podłączyć tylko jedno z wejść: RGB lub HDMI/DVI.
- jeano z wejso. nab nab nowinovi:<br>Jeśli karta graficzna komputera PC umożliwia jednoczesną pesir karta granczna komputera i O umoziwia jednocześną<br>pracę wyjścia analogowego RGB i DVI, ustawić odbiornik DTV albo na wej∂cie RGB albo na wej∂cie HDMI/DVI (inny tryb jest ustawiany automatycznie na Plug and Play przez DTV).
- Następnie wykonać odpowiednie połączenia dla sygnału

audio. Jeśli używana jest karta dźwiękowa, dowolnie wyregulować dźwięk z komputera PC.

W takim przypadku sygna≥ audio korzysta <sup>z</sup> innego przewodu. Gdy natomiast komputer PC (lub karta dźwiękowa PC) posia-<br>da analogowe złącze wyjściowe audio, wejście audio RGB/DVI telewizora cyfrowego należy podłączyć do analogowego przewodu audio (nie znajduje się w zestawie). Teraz można słuchać normalnego sygnału audio.

#### Odniesienie

Wzór przewodu (nie znajduje się w zestawie)

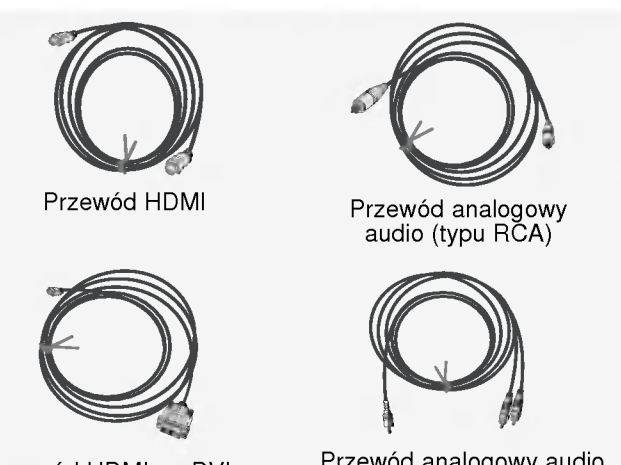

Przewód HDMI na DVI

Przewód analogowy audio (typu stereo na RCA)

Jak użytkować

- 1. Połączyć urządzenia źródłowe HDMI/DVI (odtwarzacz DVD lub dekoder telewizyjny) i odbiornik telewizyjny.<br>2. Włączyć wyświetlacz naciskając przycisk POWER na
- odbiorniku oraz na pilocie zdalnego sterowania urządzenia źródłowego HDMI/DVI.
- 3. W menu ustawień PIP/DW, w opcji wyboru głównego źródła obrazu wybrać jako źródło wejściowe HDMI/DVI.
- Sprawdzić obraz na odbiorniku TV. W urządzeniach źródłowych HDMI/DVI mogą występować zakłócenia związane z rozdzielczością, pionowe wzory, nieprawidłowy kontrast lub jaskrawość. Jeśli zakłócenia takie występują, należy zmienić rozdzielczość dla urządzenia źródłowego HDMI/DVI, zmienić częstotliwość odświeżania lub wyregulować w menu jaskrawość i kontrast, aż do uzyska-<br>nia czystego obrazu. Jeśli częstotliwość odświeżania karty graficznej PC nie może być zmieniona, należy wymienić kartę graficzną lub skonsultować się z jej producentem.

#### Uwaga:

- W zależności od rodzaju karty graficznej, w przypadku użycia przewodu HDMI na DVI tryb DOS może nie działać.
- Unikać wyświetlania przez dłuższy czas na ekranie odbiornika TV nieruchomego obrazu. Nieruchomy obraz może zostać na trwałe odwzorowany na ekranie. Gdy to możliwe, należy korzystać z funkcji wygaszacza ekranu Orbiter.
- Gdy urządzenia źródłowe są podłączone poprzez wejście HDMI/DVI, wyjściowa rozdzielczość PC (VGA, SVGA, XGA), położenie i rozmiar obrazu mogą nie pasować do ekranu. Jak pokazuje dolny rysunek, należy nacisnąć przycisk regulacji i ustawić położenie ekranu odbiornika TV oraz skontaktować się z serwisem producenta karty graficznej PC.
- Gdy urządzenia źródłowe są podłączone poprzez wejście HDMI/DVI, wyj∂ciowa rozdzielczo∂E odbiornika TV (480p, 720p, 1080i) <sup>i</sup> wyświetlacz są dopasowywane do ekranu zgodnie ze Specyfikacją ny monarz są sepasony name se onane zgosine ze oposymanyą obs≥ugi urz±dzenia ºrod≥owego lub skontaktowaE siI z serwisem.
- W przypadku, gdy przewody z urządzeń źródłowych HDMI/DVI nie są podłączone lub połączenie jest słabej jakości, na wejściu<br>HDMI/DVI pojawi się komunikat "No signal" (brak sygnału). W przypadku, gdy rozdzielczo∂E wideo wyj∂cia na odbiornik TV urządzenia źródłowego HDMI/DVI nie jest obsługiwana, w menu ekranowym wyświetla się komunikat "No signal" (brak sygnału). Skorzystać z instrukcji obsługi urządzenia źródłowego HDMI/DVI lub skontaktować się z serwisem.

# Wyposażenie

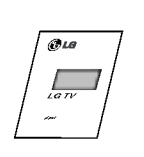

Instrukcja obsługi

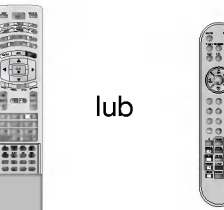

Pilot zdalnego sterowania

AUDIO

FAVOURITE

123<br>123 10 89 PIP/DW SLEEP REVEAL PIPPR+ TEXT/ WIN.SIZE PIPE PRO POSITION SWAP TIME HOLD PIPINPUT INDEX

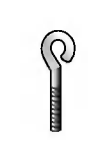

2-∂ruby oczkowe

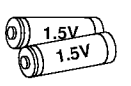

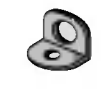

Baterie alkaliczne **Baterie alkaliczne** Przewód zasilający

2- wsporniki na∂cienne

# Połączenie telewizora ze ścianą zabezpieczające przed wywróceniem

- Zabezpieczyć zestaw mocując go do ściany za pomocą śrub oczkowych/ stelaży do montażu na ścianie

?

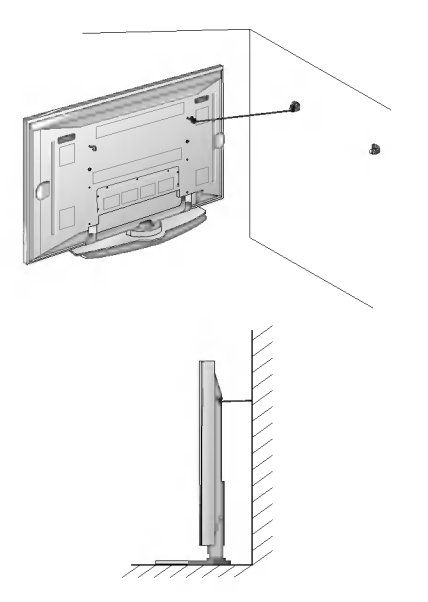

- Przymocuj uchwyty do telewizora jak pokazano na rysunku. W górne otwory wspornika włożyć 2 śruby i pewnie dokręcić. Wsporniki naścienne zainstalować na ścianie przy użyciu 2 śrub (nie dostarczone z wyrobem), jak pokazano. Dopasować wysokość śrub oczkowych i stelaży do montażu na ścianie. Sprawdzić i upewnić się, że wsporniki są pewnie dokręcone.
- Przymocować zestaw TV do ściany za pomocą mocnego sznura lub linki (nie dostarczone <sup>z</sup> wyrobem), jak pokazano.

# Wyposażenie dodatkowe

- Wyposażenie dodatkowe może zostać zmienione lub zmodyfikowane w celu poprawy jakości bez uprzedniego powiadomienia. Również może zostać dodane nowe wyposażenie dodatkowe.
- W celu nabycia tego wyposażenia należy się skontaktować z punktem sprzedaży.

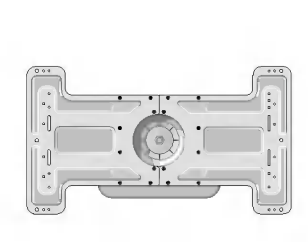

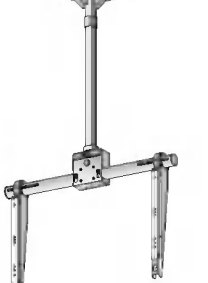

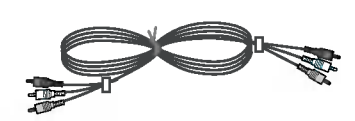

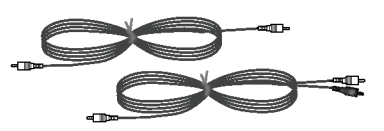

Ruchomy stelaż do montażu na ∂cianie

Stelaż do montażu na suficie **Przewody wideo** Przewody audio

# Instalacja monitora

• Monitor może być instalowany na różne sposoby: na ścianie, na biurku, itd.

# Montaø na ∂cianie : Instalacja w poziomie

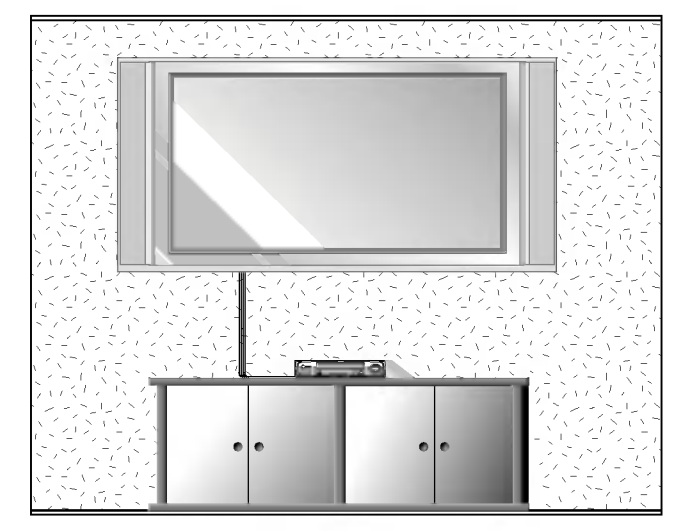

Monitor może zostać zainstalowany na ścianie, jak pokazuje rysunek powyżej. (Dalsze wskazówki znajdują Panazaja nyaanan pernyzajn (⊇anaza manaza manazagaają<br>się w " Instrukcji instalacji i obsługi stelaża do montażu na ∂cianie")

#### Instalacja na ∂cianie

Minimalne dopuszczalne odległości przy montażu na ścianie dla zapewnienia prawidłowej wentylacji.

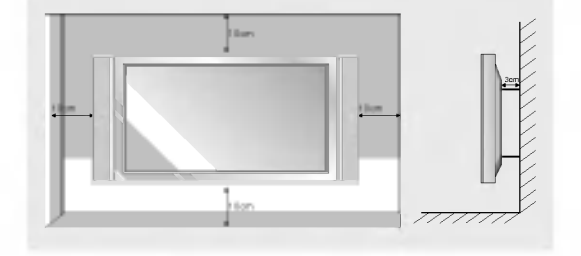

# Funkcja obracania (opcja)

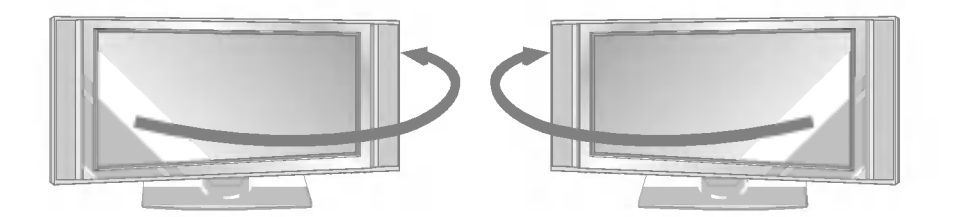

Po zainstalowaniu zestawu, w celu dostosowania miejsca z którego będziemy oglądać, można go ręcznie obrócić w lewo lub w prawo <sup>o</sup> 20°.

Uwaga: Przed regulacją kąta należy poluzować (w lewo) rygiel sworznia znajdujący się na środku z tyłu podstawy. Po ustawieniu zestawu rygiel sworznia należy zablokować (w prawo).

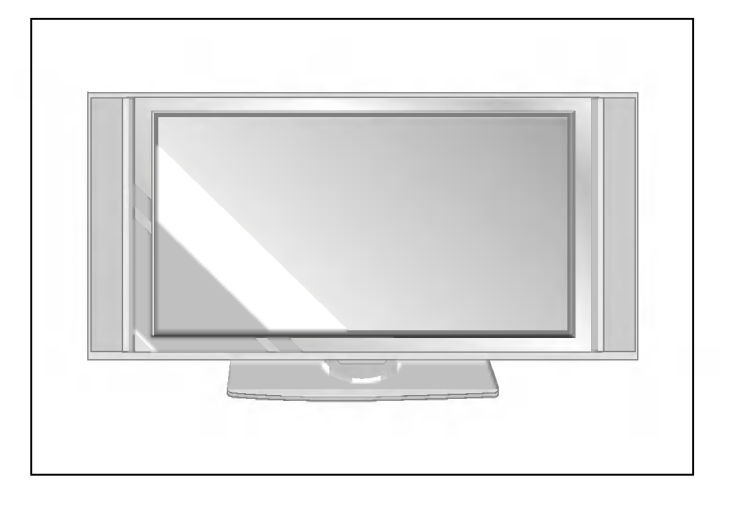

Instalacja podstawy do montażu na biurku

• Monitor może być instalowany na biurku, jak pokazuje rysunek powyżej.

### Instalacja na biurku

Minimalne dopuszczalne odległości przy montażu na biurku dla zapewnienia prawidłowej wentylacji.

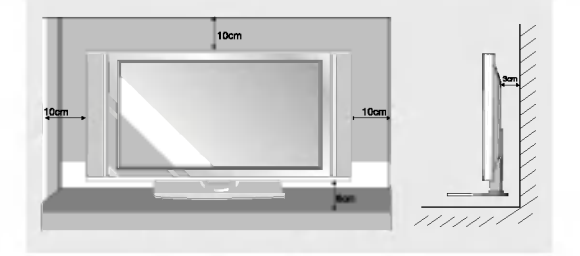

# Włączanie monitora

. Jeśli używamy pilota zdalnego sterowania, należy go wycelować w czujnik w monitorze.

# Włączanie monitora po instalacji

- 1. Prawidłowo podłączyć przewód zasilający.
- 2. Aby włączyć monitor, należy nacisnąć przycisk Ø / I, INPUT lub TV/AV lub PR ▲ / ▼ na monitorze lub przycisk POWER, INPUT lub TV/AV, MULTIMEDIA lub PR ▲ / V na pilocie zdalnego sterowania.

Włączanie monitora (przewód zasilający jest podłączony)

Gdy monitor został wyłączony pilotem zdalnego sterowania oraz przyciskiem (0 / I na monitorze.

• Nacisnąć przycisk **© / I, INPUT** lub **TV/AV** lub PR ▲ / ▼ na monitorze lub przycisk POWER, INPUT lub TV/AV, MULTI-**MEDIA** lub PR  $\triangle$  /  $\nabla$  na pilocie zdalnego sterowania.

# Wybór języka na ekranie (opcja)

- .<br>Izest to funkcja opcjonalna. Menu może być wyświetlane na ekranie w różnych językach. Najpierw należy wybrać język
	- 1. Nacisnąć przycisk MENU, a następnie nacisnąć przycisk ▲ / ▼ aby wybrać menu Specjalne.
	- 2. Nacisnąć przycisk ► a następnie nacisnąć przycisk ▲ / ▼ wybrać Language.
	- 3. Nacisnąć przycisk ► a następnie nacisnąć przycisk ▲ / ▼ wybrać żądany język. Wszystkie napisy na ekranie będą się ukazywać w wybranym języku
	- 4. Naciśnij kilkakrotnie przycisk MENU, aby powrócić do trybu oglądania telewizji.

# Menu ekranowe

- Dialog między użytkownikiem a odbiornikiem jest prowadzony na ekranie za pomocą menu. Również są wyświetlane symbole przycisków potrzebnych do wykonania kolejnych kroków.

# Wybór menu

- 1. W celu wyświetlenia wszystkich menu należy nacisnąć przycisk MENU, a następnie przycisk A / ▼.
- 2. Nacisnąć przycisk  $\blacktriangleright$ , a następnie aby wybrać pozycję w menu przycisk  $\blacktriangleleft$  / $\blacktriangleright$ .
- 3. Naciśnij kilkakrotnie przycisk MENU, aby powrócić do trybu oglądania telewizji.

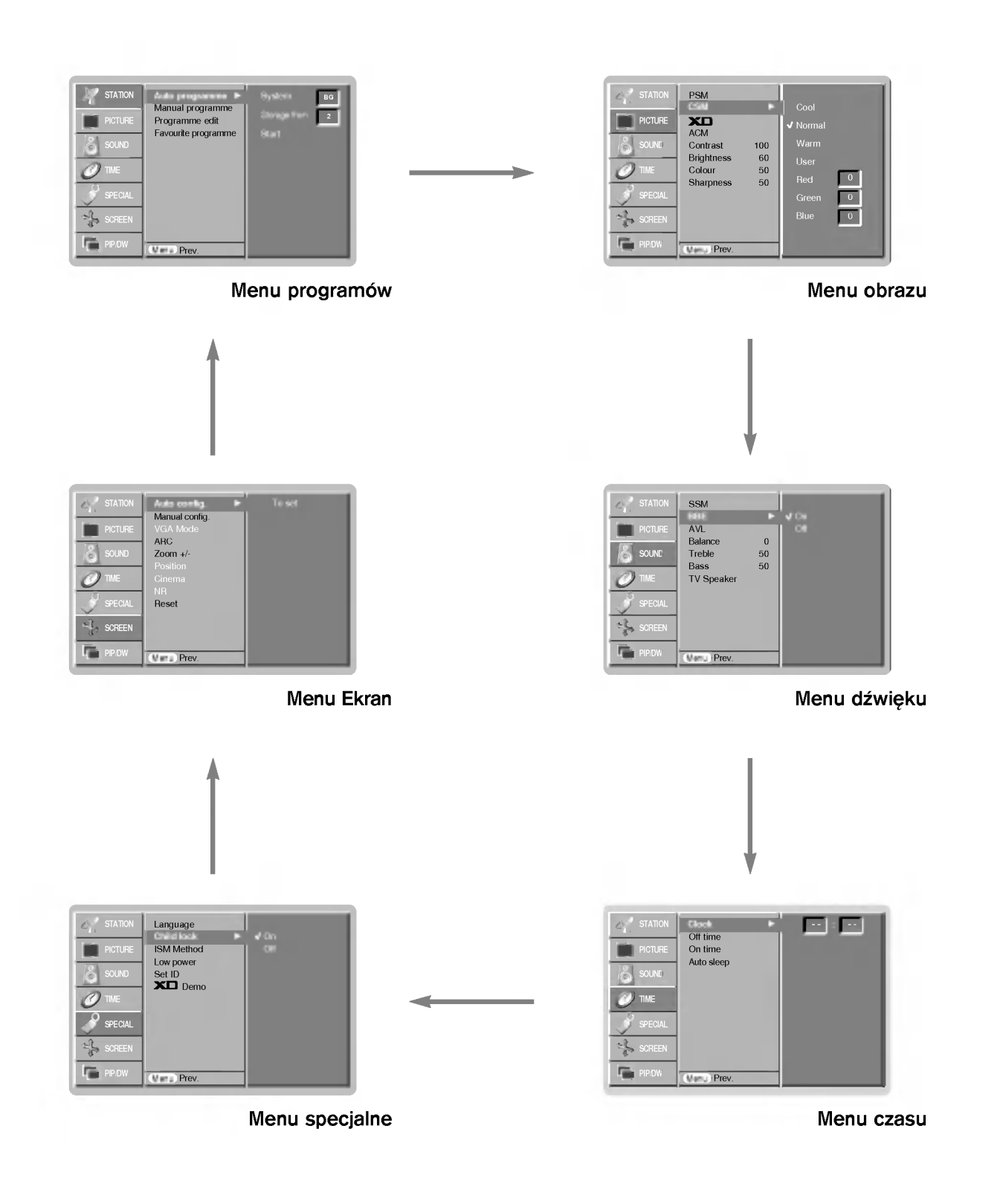

# Opcje menu kanałów

# Automatyczne dostrajanie programów

- Wszystkie stacje, które są odbierane, mogą być zapamiętywane przy użyciu tej metody. Poleca się, aby stosować tą metodę pod-<br>czas instalacji wyświetlacza plazmowego.
- 1. Nacisnąć przycisk MENU, a następnie nacisnąć przycisk ▲ / ▼ aby wybrać STATION.

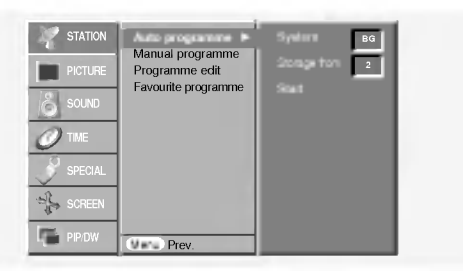

- 2. Nacisnąć przycisk ► a następnie nacisnąć przycisk ▲ / ▼ wybrać Auto programme.
- 3. Nacisnąć przycisk ► aby wybrać System. Wybrać system telewizyjny przyciskami ◀ /▶ ;
	- $L$  : SECAM L/L' (opcja)

BG : PAL B/G, SECAM B/G 51. (Europa/ Europa Wsch. /Azja /Nowa Zelandia / Śr.Wschód/ Afryka/ Australia)

- <sup>I</sup> : PAL I/II (Wlk. Bryt./ Irlandia/ Hong Kong/ RPA)
- DK : PAL D/K, SECAM D/K (Europa Wsch. /Chiny /Afryka /WNP) **M** : (St. Zjedn. /Korea /Filipiny) (opcja)
- 4. Za pomocą przycisku  $\blacktriangledown$  wybrać **Storage from**. Ustawić numer pierwszego programu do zapamiętania, naciskając przyciski </r></r>E.
- 5. Nacisnąć przycisk  $\blacktriangledown$  aby wybrać Start.
- 6. Nacisnąć przycisk  $\blacktriangleright$  aby rozpocząć programowanie automatyczne. Wszystkie dostępne stacje zostaną zapamiętane.

Uwaga : Dla stacji nadających sygnały VPS, PDC lub dane teletekstu są zapamiętywane ich nazwy. Jeżeli stacji nie możie być nadana żadna nazwa, zostaje jej przyporządkowany numer kanału i zostaje zapamiętana jako  $C$  (V/UHF 01-69) lub S (kablowe 01-47) z odpowiednim numerem.

Aby zatrzymać automatyczne programowanie, należy nacisnąć przycisk MENU.

Gdy programowanie automatyczne jest zakończone, na ekranie pojawia się tryb Edycja programu. Aby zmienić zapamiętane programowanie, patrz rozdział Programme edit.

# Reczne dostrajanie programów

- Ręczne programowanie pozwala dostroić i uporządkować stacje w dowolnej żądanej kolejności. Również można określić pięcioliterową nazwę stacji przyporządkowaną do każdego numeru programu.
- 1. Nacisnąć przycisk MENU, a następnie nacisnąć przycisk ▲ / ▼ aby wybrać STATION.
- 2. Nacisnąć przycisk  $\blacktriangleright$  a następnie nacisnąć przycisk  $\blacktriangle$  /  $\blacktriangledown$ wybrać Manual programme.

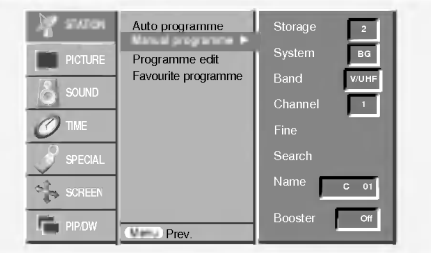

- 3. Nacisnąć przycisk ▶, aby wybrać Storage. Ustawić numer pierwszego programu do zapamiętania, naciskając przyciski<br>◀ / ▶ lub przyciski NUMERYCZNE.
- 4. Nacisnąć przycisk <sup>v</sup> aby wybrać System. Wybrać system telewizyjny przyciskami  $\blacktriangleleft$  / $\blacktriangleright$ ;  $L$  : SECAM L/L' (opcja)
	- BG : PAL B/G, SECAM B/G 51. (Europa/ Europa Wsch. /Azja
	- /Nowa Zelandia / Śr. Wschód/ Afryka/ Australia) <sup>I</sup> : PAL I/II (Wlk. Bryt./ Irlandia/ Hong Kong/ RPA)
	- DK : PAL D/K, SECAM D/K (Europa Wsch. /Chiny /Afryka /WNP)
	- **M** : (St. Zjedn. /Korea /Filipiny) (opcja)
- 5. Za pomocą przycisku ▼ wybrać Band. Przy użyciu przycisku <  $\sqrt{\phantom{a}}$  wybrać V/UHF lub Cable zgodnie z wymaganiami.
- 6. Za pomocą przycisku ▼ wybrać Channel. Wybrać numer programu, pod którym chcemy zapamiętać znalezioną stację naciskając przyciski < /> Iub przyciski NUMERYCZNE.
- 7. Za pomocą przycisku ▼ wybrać Search. Nacisnąć przycisk < / ▶ aby zacząć przeszukiwanie. Po znalezieniu stacji przeszukiwanie zostaje zatrzymane.
- 8. Nacisnąć przycisk OK aby zapamiętać wybrany numer.
- 9. Aby zapamiętać inne stacje należy powtórzyć kroki 3 do 8.

# Precyzyjne dostrajanie

- Zwykle precyzyjne dostrajanie jest konieczne tylko wtedy, gdy odbiór programu jest słaby.
- 1. Powtórzyć kroki 1 i 2 z sekcji 'Ręczne dostrajanie programów'.
- 2. Nacisnąć przycisk ► a następnie nacisnąć przycisk ▲ / ▼ wybrać Fine.
- 3. Przy użyciu przycisków  $\blacktriangleleft$  /  $\blacktriangleright$  dostroić precyzyjnie do najlepszego obrazu i dżwięku.

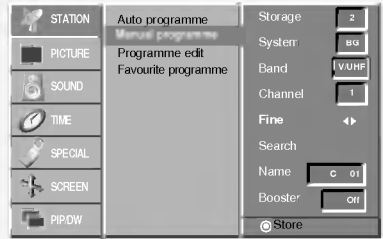

4. nacisnąć przycisk OK.

Program dostrojony precyzyjnie będzie podczas jego wybierania wskazywany żółtym numerem.

5. Naciśnij kilkakrotnie przycisk MENU, aby powrócić do trybu oglądania telewizji.

# Opcje menu kanałów

### Nadawanie nazwy stacjom telewizyjnym

- 1. Powtórzyć kroki 1 i 2 z sekcji 'Reczne dostrajanie programów'.
- 2. Nacisnąć przycisk ► a następnie nacisnąć przycisk ▲ / ▼ wybrać Name.
- 3. Nacisnąć przycisk b aby wybrać Name.

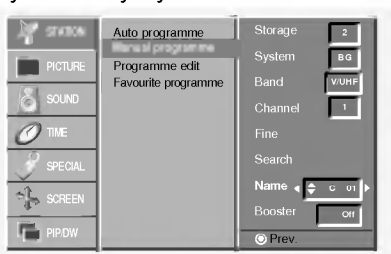

- 4. Używając przycisku A wybrać literę nazwy. Można używać spację, +, -, cyfr 0 do 9 i znaków alfabetu A do Z.
- Przyciskiem ▼ można wybierać znaki w odwrotnej kolejności. 5. Nacisnąc przycisk ▶, aby wybrać następną pozycję nazwy, a
- następnie wybrać jej drugą literę, itd. 6. Dwukrotnie wcisnąć przycisk OK.
- 7. Naciśnij kilkakrotnie przycisk MENU, aby powrócić do trybu oglądania telewizji.

# Booster(opcja)

W niektórych modelach funkcja **Booster** jest funkcją opcjonalną. Jedynie odbiornik wyposażony w funkcję **Booster** może ją wykonywać Funkcję Boosternależy ustawić na On (włączony), jeśli na granicy zasięgu sygnału telewizyjnego odbiór jest słaby.

- 1. Powtórzyć kroki 1 i 2 z sekcji 'Ręczne dostrajanie programów'.
- 2. Nacisnąć przycisk ► a następnie nacisnąć przycisk ▲ / ▼ wybrać Booster.
- 3. Nacisnąc przycisk  $\blacktriangleleft$  /  $\blacktriangleright$ , aby wybrać On lub Off.
- 4. Nacisnąć przycisk OK.
- 5. Naciśnij kilkakrotnie przycisk MENU, aby powrócić do trybu oglądania telewizji.

# Edycja programów

- Funkcja ta pozwala skasować lub pominąć zapamiętane programy. Również można przesunąć stacje pod inne numery programów lub skopiować je pod następny numer programu.
- 1. Nacisnąć przycisk MENU, a następnie nacisnąć przycisk ▲ / ▼ aby wybrać STATION.
- 2. Nacisnąć przycisk ► a następnie nacisnąć przycisk ▲ / ▼ wybrać Programme edit.

# 3. Nacisnąć przycisk  $\blacktriangleright$  aby wybrać Programme edit.

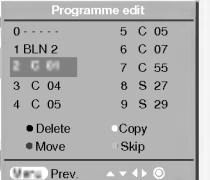

### Kasowanie programów

- 1. Wybrać program, który ma być skasowany używając przycisków  $\blacktriangle$  /  $\blacktriangledown$  lub  $\blacktriangleleft$  /  $\blacktriangleright$ .
- 2. Nacisnąć dwukrotnie przycisk CZERWONY.
- Wybrany program został skasowany i wszystkie następujące po nim programy zostały przesunięte o jedną pozycję do przodu.

### Kopiowanie programów

- Wybrać program, który ma być skopiowany używając przycisków  $\blacktriangle$  /  $\nabla$  lub  $\blacktriangleleft$  / $\blacktriangleright$ .
- 2. Nacisnąć przycisk ZIELONY.

Wszystkie następujące po nim programy, aż do następnego najwyższego numeru programu, zostały przesunięte o jedną pozycję do przodu.

#### Przesuwanie programów

- 1. Wybrać program, który ma być przesunięty używając przycisków  $\blacktriangle$  /  $\nabla$  lub  $\blacktriangle$  / $\blacktriangleright$ .
- 2. Nacisnąć przycisk ŻÓŁTY.
- 3. Przy pomocy przycisków ▲ / ▼ przesunąć program pod nowy numer programu.
- 4. Nacisnąć ponownie przycisk ŻÓŁTY, aby opuścić tę funkcję.

### Pomijanie programów.

- 1. Używając przycisków ▲ / V lub ◀ / ▶ wybrać program, który ma być pominięty.
- 2. Nacisnąć przycisk NIEBIESKI. Program pominięty staje się niebieski.
- 3. Nacisnąć ponownie przycisk NIEBIESKI, aby opuścić tę funkcję. W czasie wyboru programów przy użyciu przycisków PR $\blacktriangle$  / $\nabla$ , pominiete programy nie bedą wybierane. Jeżeli chcemy wybrać program, który został pominięty, należy wprowadzić bezpośrednio jego numer przy użyciu przycisków NUMERYCZNYCH lub wybrać go podczas edycji programów albo w trybie przeglądania tablicy programów .

### Program Favourite (ulubiony)

- Funkcja ta pozwala na bezpośrednie wybranie naszych ulubionych programów.
- 1. Nacisnąć przycisk MENU, a następnie nacisnąć przycisk ▲ / ▼ aby wybrać STATION.
- 2. Nacisnąć przycisk ► a następnie nacisnąć przycisk ▲ / ▼ wybrać Favourite programme. (lub nacisnąć przycisk  $\blacktriangleright$  a następnie nacisnąć przycisk  $\blacktriangle$  /  $\nabla$  wybrać On.)
- 3. Nacisnąć przycisk > aby wybrać Favourite programme.
- or nacisnąc przycisk ▲ / ▼, aby wybrać -- -----<br>4. Nacisnąc przycisk ▲ / ▼, aby wybrać -- -----
- 5. Przy pomocy przycisków < / ► lub przycisków NUMERYCZNYCH wybrać żądany program. Numer programu poniżej 10 wprowadza się z cyfrą ,,0" (lub ,,00") na początku, np. ,,05" (lub ,,005") dla 5.
- 6. W celu zapamiętania innego programu, powtórzyćkroki 4 do 5. Można zapamiętaćdo 8 programów.
- 7. Nacisnąć przycisk OK.
- 8. Naciśnij kilkakrotnie przycisk MENU, aby powrócić do trybu oglądania telewizji.

W celu wybrania zapamiętanych ulubionych programów kilkakrotnie naciskać przycisk SWAP lub FAVOURITE.

### Wywoływanie tablicy programów

. Można sprawdzić programy zapisane w pamięci wyświetlając tablicę programów.

# Wyświetlanie tablicy programów

Aby wyświetlić menu Programme table nacisnąć przycisk LIST. Na ekranie ukazuje się tablica programów.

- Na liście mogą się znajdować programy oznaczone na niebiesko. Są to programy ustawione w trybie edycji programów.
- Niektóre programy pokazane w tablicy programów z numerami kanałów wskazują, że odpowiadającym im stacjom nie przypisano nazwy.

### Wybór programów z listy

Używając przycisków ▲ / ▼ lub ◀ / ► wybrać program. Następnie nacisnąć przycisk OK.

Wyświetlacz plazmowy przełączy się na program o wybranym numerze. Zmiana strony tablicy programów

Istnieje dziesięć stron tablicy programów, które zawierają 100 programów.

Naciskając kilkakrotnie przyciski ▲ / ▼ lub ◀ / ► można zmieniać strony tablicy programów.

Aby powrócić do oglądania obrazu TV, nacisnąć przycisk LIST.

# Regulacja obrazu

# PSM (Pamięć nastaw obrazu)

- Funkcja PSM służy do ustawienia najlepszego obrazu monitora.
- Gdy parametry obrazu (kontrast, jaskrawość, kolor, ostrość i odcień) regulowane są ręcznie, ustawienie PSM automatycznie zmienia się na User.
- 1. Nacisnąć przycisk PSM.
- Po każdym naciśnięciu przycisku PSM obraz na ekranie zmienia się jak pokazano poniźej

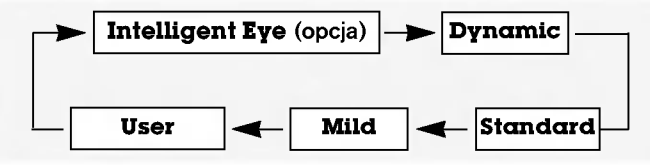

- W menu obrazu można wybrać Intelligent Eye (opcja), Dynamic (dynamiczny), Standard (standardowy), Mild(łagodny) lub User.
- Nastawy Intelligent Eye (opcja), Dynamic, Standard <sup>i</sup> Mild są zaprogramowane fabrycznie w celu dobrego odtwarzania obrazu i nie mogą być zmieniane.
- Gdy funkcja Eye jest włączona, automatycznie ustawiany jest najbardziej odpowiedni obraz dopasowany do warunków otoczenia.(opcja)

# Reczne sterowaine temperatura koloru

Aby powrócić do początkowych wartości (ustawienia domyślne), należy wybrać 'Normal'.

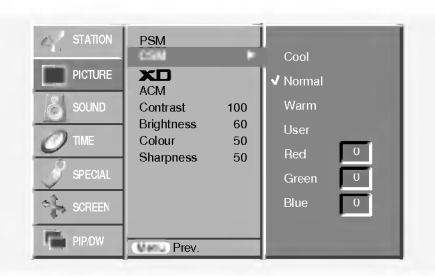

# Regulacja dźwięku

# SSM (Pamieć Nastaw Dźwięku)

- Funkcja ta pozwala cieszyć się najlepszym dżwiękiem bez żadnych specjalnych regulacji, ponieważ monitor automatycznie wybiera odpowiedni dżwięk zależnie od zawartości programu.
- Gdy parametry dźwięku (tony wysokie, niskie) regulowane są ręcznie, ustawienie SSM automatycznie zmienia się na User.
- 1. Nacisnąć przycisk SSM.
- 2. Nacisnąć przycisk SSM wybrać żądaną pozycję menu dźwięku.

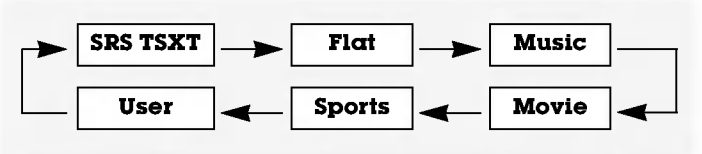

- i jest znakiem handlowym SRS Labs, Inc. TruSurround XT
- Technologia TruSurround XT jest wdrożona na licencji SRS Labs, Inc.

# Reczne sterowaine temperaturą koloru

Składowe kolorów RGB czerwony, zielony i niebieski można regulować na dowolną temperaturę koloru.

- **XD**<br>- Funkcja ta nie jest dostępna w trybie RGB[PC], HDMI[PC].
- Gdy w menu obrazu PICTURE zostanie wybrana opcja obrazu (Intelligent Eye (opcja), Dynamic, Standard <sup>i</sup> Mild), ustawienie XD jest automatycznie zmieniane na On (włączone).

# sRGB

Funkcja ta działa w następującym trybie : RGB[PC], HDMI[PC].

# ACM (Aktywna regulacja koloru)

- W celu uzyskania żądanych opcji koloru skóry, wyregulować funkcję ACM.
- Funkcja ta działa w następującym trybie :
- TV, AV1, AV2, S-Video2, AV3, AV4, AV5 lub COMPONENT, RGB[DTV], HDMI[DTV].
- Funkcja ta nie jest dostępna w trybie wyłączenia XD (Off).

# Reczny regulacja obrazu

- Można regulować kontrast, jaskrawość, ostrość i odcień.
- W trybie RGB[PC], HDMI[PC] funkcje regulacji koloru, ostrości nie są dostępne.
- W systemie nadawania PAL/SECAM nie działa pozycja obrazu Tint (odcień).

# BBE

Dźwięk BBE High Definition Sound przywraca czystość i prezencję dla lepszej zrozumiałości mowy i uzyskania realizmu muzycznego.

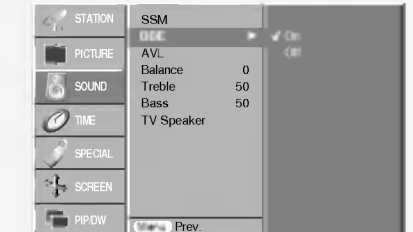

**BBE**, Wyprodukowane na licencji BBE Sound, Inc.

# AVL (Automatyczna regulacja głośności)

Funkcja AVL automatycznie utrzymuje stały poziom głośności podczas przełączania pomiędzy różnymi programami.

# Regulacja dżwięku

# Regulacja dźwięku

### Głośnik telewizora

- Można ustawić stan głośnika wewnętrznego.
- Można ustawić stan głośnika wewnętrznego.<br>- W trybie COMPONENT, RGB[PC] i HDMI[PC], dźwięk z głośnika telewizora może być odtwarzany nawet wtedy, gdy nie ma sygnału wideo.

#### Odbiór stereo/dual

Gdy zostanie wybrany program, w chwilę po tym jak znika z ekranu numer programu i nazwa stacji, ukazuje się na nim informacja dotycząca dźwięku dla wybranej stacji.

#### Napisy na ekranie

Aby sprawdzić, jaki dźwięk jest nadawany, nacisnąć przycisk I/II.

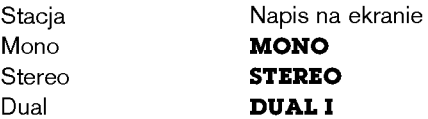

#### Wybór dźwięku mono

Przy odbiorze stereo, jeżeli sygnał jest słaby, można przełączyć na mono naciskając dwukrotnie przycisk I/II. Wtedy, przy odbiorze mono, poprawiona jest głębia dźwięku. Aby przełączyć z powrotem na stereo należy ponownie dwukrotnie nacisnąć przycisk I/II.

#### Wybór języka przy stacjach nadających dwujęzycznie

Jeżeli program jest nadawany w dwu językach można przełączyć na DUAL I, DUAL II lub DUAL I + II przyciskając kilkakrotnie przycisk I/II.

- **DUAL I** w głośnikach słyszany jest program w pierwszym języku.
- **DUAL II** w głośnikach słyszany jest program w drugim języku.
- DUAL I + II w każdym głośniku słyszany jest program w innym języku.

# Opcje menu zegara

### Ustawianie zegara

Jeśli bieżące ustawienie czasu zostało skasowana na skutek zaniku zasilania, zegar należy nastawić ponownie.

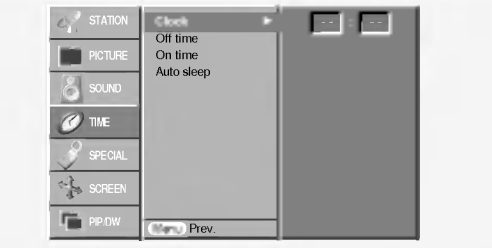

### Ustawianie zegara włączenia/ wyłączenia

- Funkcja zegara działa tylko wtedy, gdy został już nastawiony aktualny czas zegara.
- Jeśli obie funkcje są ustawione na ten sam czas, to funkcja zegara wyłączenia kasuje nastawy funkcji zegara włączenia.
- Aby zadziałał zegar włączenia, monitor musi znajdować się w stanie czuwania.

### Odbior NICAM (opcja)

-Jeżeli wyświetlacz plazmowy jest wyposażony w tuner PDP z możliwością odbioru dźwięku w cyfrowym systemie NICAM, to odbierany będzie dźwięk wysokiej jakości.

Rodzaj dźwięku wyjściowego może być wybierany zależnie od nadawanego programu za pomocą kilkukrotnego naciskania przycisku I/II.

- Jeżeli odbierany jest dźwięk NICAM mono, można wybrać NICAM MONO lub FM MONO.
- Jeżeli odbierany jest dźwięk NICAM stereo, można wybrać NICAM STEREO lub FM MONO. Gdy nadawany sygnał jest słaby, należy przełączyć na FM mono.
- Jeżeli odbierany jest dźwięk NICAM dual, można wybrać NICAM DUAL I, NICAM DUAL II, NICAM DUAL <sup>I</sup> <sup>+</sup> II lub MONO. Gdy wybrane jest FM mono, na ekranie ukazuje się napis MONO.

#### Wybór sposobu odtwarzania dźwięku wyjściowego w trybie

IW trybie wideo AV, RGB lub HDMI można wybrać dźwięk wyjściowy dla lewego i prawego głośnika.

Aby wybrać żądany dźwięk wyjściowy należy przyciskać kilkakrotnie przycisk I/II.

- L+R : sygnał przychodzący na wejście audio L jest wysyłany do lewego głośnika oraz sygnał przychodzący na wejście audio R jest wysyłany do prawego głośnika.
- L+L : sygnał przychodzący na wejście audio L jest wysyłany do lewego i do prawego głośnika.
- R+R : sygnał przychodzący na wejście audio R jest wysyłany do lewego i do prawego głośnika.

### Automatyczna wyłączone

Gdy funkcja **Auto sleep** zostanie ustawiona na On, monitor wyłączy się automatycznie do trybu czuwania ok. 10 minut po zaniku sygnału wejściowego.

### Zegar wyłączenia

- Zegar wyłączenia automatycznie wyłącza monitor po upłynięci zaprogramowanego czasu.
- Nacisnąć przycisk **SLEEP**, aby określić liczbę minut. Na ekranie ukaże się symbol  $\mathbf{I}^2$  -- **Min** a następnie **10, 20, 30, 60, 90,** 120, 180 i 240. Zegar zaczyna odliczać w dół od zaprogramowanego okresu czasu.
- a. Aby zobaczyć czas pozostały do wyłączenia, nacisnąć raz przycisk SLEEP tylko raz.
- b.Aby skasować czas wyłączenia, należy naciskać przycisk **SLEEP**, aby wybrac  $\bigcup$  --- **Min**.
- c. Gdy monitor zostanie wyłączony po ustawieniu czasu wyłączenia, ustawienie to jest kasowane.

# Menu Specjalne

# Zabezpieczenie przed dziećmi

- Monitor może zostać tak zabezpieczony, że sterowanie nim będzie możliwe tylko przy użyciu pilota zdalnego sterowania.
- Monitor niniejszy jest tak zaprogramowany, aby pamiętał, która opcja była ustawiana ostatnio (nawet wtedy, gdy monitor został wyłączony).
- Przy włączonym zabezpieczeniu przed dziećmi (ustawione na 'On'), jeśli monitor zostanie wyłączony przy użyciu pilota zdalnego sterowania, należy nacisnąć przycisk INPUT lub TV/AV,  $PR \triangle$  /  $\blacktriangledown$  na monitorze lub POWER, INPUT lub TV/AV, MULTI-MEDIA, PR ▲ / ▼ na pilocie zdalnego sterowania.
- Przy włączonym zabezpieczeniu przed dziećmi (ustawione na 'On'), je∂li zostanie naci∂niety jakikolwiek przycisk na panelu przednim, na ekranie ukazuje się napis ' **A Child lock on**'.

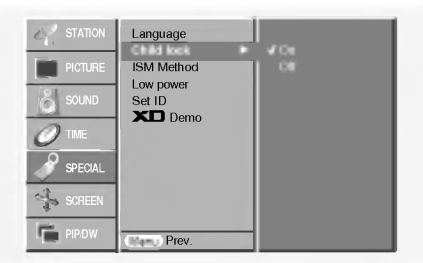

# Metoda ISM

Należy unikać pozostawiania na ekranie monitora przez dłuższy czas zatrzymanego obrazu. Nieruchomy obraz z komputera PC/ gry wideo wyświetlany przez długi czas może spowodowa powstanie na ekranie ∂ladu takiego obrazu, ktory pozostanie widoczny na stałe.

# Menu Ekran

# Automatycznie regulacja

- Automatycznie reguluje pozycję obrazu i eliminuje jakiekolwiek drgania obrazu.
- Funkcja ta działa w następującym trybie : RGB[PC].

• Po zakończeniu konfigurowania **Auto config.** na ekranie ukaże się Ok.

• Jeśli pozycja obrazu na ekranie nie jest właściwa, należy ponownie spróbować regulacji automatycznej.

- Je∂li po wykonaniu regulacji automatycznej obraz wymaga dalszych regulacji w RGB1(PC), należy wyregulować Manual Config..
- Jeśli obraz w dalszym ciągu nie jest poprawny, monitor pracuje prawidłowo ale wymaga dalszych regulacji.
- Funkcje **Auto config.** w trybie HDMI nie wymagają uruchamiania.

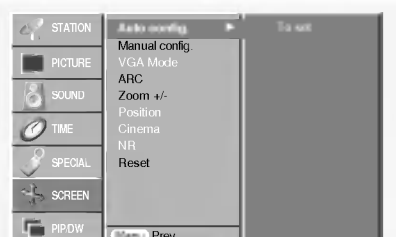

# $\cdots$  White Wash :

Funkcja ta służy do usuwania stałego obrazu z ekranu. Uwaga: Zbyt wyraźny obraz wtórny może być niemożliwy do całkowitego usunięcia przy wykorzystaniu funkcji czyszczenia ekranu.

# ? Orbiter :

Funkcja ta służy do przedłużenia czasu potrzebnego do otrzymania nieruchomego obrazu, ale nie zapobiega ona całkowicie powstawaniu stałego obrazu. W celu zapobieżenia powstawaniu stałego obrazu na ekranie, obraz będzie się poruszał co 2 minuty.

# ? Inversion :

Funkcja Inversion będzie zmieniać odwrotnie kolor ekranu co 30 minuty.

# Niski pobór mocy

- Funkcja ta służy do redukcji zużycia energii przez monitor

# **XD** Demo

Funkcja ta nie jest dostępna w trybie RGB[PC], HDMI[PC].

# Reczne Konfiguracja

- Je∂li po automatycznej regulacji obraz nie jest czysty, a szczególnie gdy drgają litery, naleźy przeprowadzić regulację Ręczny fazy obrazu.
- Funkcja ta działa w następującym trybie :RGB[PC], RGB[DTV], COMPONENT (480p/576p/720p/1080i), HDMI (480p/576p/720p/1080i).
- W trybie RGB[DTV], COMPONENT (480p/576p/720p/1080i), HDMI (480p/576p/720p/1080i) funkcje regulacji fazy <sup>i</sup> zegara nie są dostępne.

# Wybranie trybu Wide VGA/XGA

- Aby oglądać normalny obraz, należy dopasować rozdzielczoś<br>trybu RGB i ustawienia trybu VGA/XGA.
- W niektórych modelach nie jest możliwe wybranie trybu XGA.
- Funkcja ta działa w następującym trybie : RGB[PC].

# Menu Ekran

### Wybór formatu obrazu

Można oglądać programy w różnych formatach obrazu : Spectacle, Full (opcja), Original, 4:3, 16:9 (szerokoekranowy), 14:9 <sup>i</sup> Zoom.

#### ? Spectacle

W przypadku gdy pojawi się sygnał z formatem (szeroki ekran), funkcja ta ustawi prawidłowe poziome proporcje obrazu

• **Full** (opcja)<br>W przypadku gdy pojawi się sygnał z formatem (szeroki ekran), funkcja ta ustawi prawid≥owe poziome lub pionowe proporcje obrazu.

### ? Original

Gdy odbiornik telewizyjny otrzyma ze złącza wideo sygnał obrazu szerokoekranowego, automatycznie przełączy się na format odbieranego obrazu.

### $.4.3$

Jest to normalny format obrazu <sup>4</sup> do <sup>3</sup> wy∂wietlany na wszystkich telewizorach.

#### • 16:9 (szerokoekranowy)

Można oglądać obraz jak na ekranie kinowym (format obrazu 16:9) oraz programy telewizyjne w formacie 16:9.

Obraz formatu 16:9 jest ogladany w powyższy sposób, a obraz formatu 4:3 zostaje powiększony na prawo i lewo tak, aby ekran 16:9 był widoczny w pełni.

#### $.14:9$

• <del>∎⊰:۶</del><br>Obraz formatu 14:9 jest oglądany w powyższy sposób, a obraz Obraz formatu 14:9 jest oglądany w powyzszy sposob, a obraz<br>formatu 4:3 zostaje powiększony w górę / w dół i na prawo / lormatu 4.5 zostaje powiększony w gorę z w<br>lewo tak, aby ekran 14:9 był widoczny w pełni.

# ? Zoom

**· zoom**<br>Funkcja Zoom umożliwia oglądanie w formacie kinowym na całym ekranie. Normalny format obrazu 4:3 jest powiększany tak, aby wypełnić cały ekran, lecz krawędzie górna i dolna są tracone.

- W trybie RGB[PC], HDMI[PC] można wybrać tylko 4:3 i 16:9 (szeroki ekran).
- W trybie RGB[DTV], HDMI[DTV], Component [DTV] można wybrać tylko 4:3, 16:9 (szeroki ekran) i Zoom.

# Teletekst (opcja)

Teletekst jest funkcją opcjonalną - dlatego, tylko wyświetlacz plazmowy wyposażony w system teletekstu może odbierać nadawany teletekst.

- Teletekst jest bezpłatną usługą nadawaną przez większość stacji telewizyjnych, która zawiera najbardziej aktualne informacje dotyczące wiadomości, pogody, programów telewizyjnych, kursów giełdowych i wielu innych dziedzin.
- Dekoder teletekstu tego wyświetlacza plazmowego może obsługiwać systemy SIMPLE, TOP i FASTEXT. SIMPLE (standardowy teletekst) składa się z wielu stron, które są wybierane przez bezpośrednie wprowadzanie odpowiadających im numerów stron. TOP i FASTEXT są bardziej nowoczesnymi metodami pozwalającymi na szybki i łatwy wybór informacji teletekstu.

# Wybór języka teletekstu

- 1. Naciśnij przycisk MENU, a następnie użyj przycisków ▲ / ▼, aby wybrać menu SPECIAL.
- 2. Naciśnij przycisk ►, a następnie użyj przycisków ▲ / ▼, aby wybrać Język.
- .<br>W trybie Component [480i/576i] można wybrać tylko -Spectacle, Full (opcja), 4:3, 16:9 (szeroki ekran), 14:9 <sup>i</sup> Zoom.
- W pełnym trybie może to być niewygodne. Należy wtedy zmienić tryb na inny.

### Wielkość okna obrazu

### Położenie ekranu

- Funkcja ta jest dostępna po wyregulowaniu powiększenia/ pomniejszenia (Zoom In/Out).

### Cinema

- Podczas oglądania filmu funkcja ta reguluje odbiornik w celu uzyskania najlepszego obrazu.
- Funkcja ta dziaća w trybie TV, AV1, AV2, S-Video2, AV3, AV4, AV5 lub Component 480i/576i.

# NR (Redukcja zakłóceń)

- Funkcja ta nie jest dostępna w trybie RGB[PC], HDMI[PC]

### Przywracanie wartości początkowych

- Funkcja ta działa w bieżacym trybie.
- Do inicjowania ustawionej wartości,

• Można wybrać opcje Phase (faza), Clock (zegar), H-Position (położenie w poziomie), V-Position (położenie w pionie), Position (położenie), Zoom +/- (powiększenie/ zmniejszenie), PIP size (rozmiar okna PIP), PIP position (położenie okna PIP), PIP Transparency (przezroczystość okna PIP) i rozmiar okna obrazu obrazu podwojnego.

- 3. Naciśnij przycisk ►, a następnie użyj przycisków ◀ / ►, aby wybrać Język teletekstu.
- 4. Naciśnij przycisk ▲ / ▼, aby wybrać żądany język.
- 5. Naciśnij kilkakrotnie przycisk MENU, aby powrócić do trybu oglądania telewizji.

### Uwaga:

- a. Prosimy o wybór języka obowiązującego w Państwa kraju.
- b. W innym przypadku, teletekst może być wyświetlany nieprawidłowo.

# Włączanie/wyłączanie

Aby włączyć teletekst, należy nacisnąć przycisk TEXT/\*.

- Na ekranie ukazuje się strona początkowa lub ostatnio wybrana. Dwa numery stron, nazwa stacji telewizyjnej, data <sup>i</sup> aktualny czas są wyświetlane w nagłówku ekranu. Pierwszy numer strony wskazuje stronę wybraną, podczas gdy drugi pokazuje stronę właśnie wyświetlaną TEXT/\*.
- Ponowne wciśnięcie TEXT/\* powoduje jego wyłączenie teletekstu.

# Teletext (option)

# Tryb SIMPLE (opcja)

# Wybór strony

- 1. Wprowadzić numer żądanej strony jako trzycyfrową liczbę używając przycisków NUMERYCZNYCH. Jeżeli podczas wpisywania numeru wciśnie się nieodpowiednią cyfrę, należy skończyć wprowadzanie trzycyfrowej liczby, a następnie wpisać ponownie poprawny numer strony.
- 2. Przyciski PR $\blacktriangle$  /  $\nabla$  mogą być używane do wyboru poprzedniej lub następnej strony.

# Programowanie kolorowymi przyciskami w trybie LIST (opcja)

Jeżeli telewizor jest w trybie TOP lub trybu FASTEXT należy nacisnąć przycisk <mark>l≣</mark> , aby przełączyć go do trybu LIST.

Cztery dowolne strony teletekstu można przyporządkować kolorowym przyciskom. Potem można je łatwo wybierać naciskając odpowiadające im kolorami przyciski na pilocie zdalnego sterowania.

- 1. Naci∂nij dowolny kolorowy klawisz.
- 2. Używając klawiszy numerycznych wybierz stronę którą chcesz zaprogramować.
- 3. Naciśnij klawisz OK. A następnie wybierz zaprogramowaną stronę. Teraz możesz wybrać strony używając klawiszy z odpowiednim kolorem .
- 4. Trzy pozostałe kolorowe klawisze są programowane w ten sam sposób co pozostałe.

# Tryb TOP (opcja)

Na dole ekranu wyświetlane są cztery pola - czerwone, zielone, żółto i niebieskie. Pole żółte oznacza następną grupę a pole niebieskie wskazuje następny blok.

### Wybór bloku/ grupy/ strony

- 1. Używając przycisku niebieskiego można przesuwać się z bloku do bloku.
- 2. Aby przesunąć się do następnej grupy z automatycznym przejściem do następnego bloku należy używać przycisku źółtego.
- 3. Używając przycisku zielonego można przesuwać się do następnej istniejącej strony z automatycznym przejściem do następnej grupy. Zamiennie może być używany przycisk PR A.)
- 4. czerwony przycisk pozwala na powrót do poprzedniego wyboru. (Zamiennie może być używany przycisk PR  $\nabla$ .)

# Bezpośredni wybór strony

W trybie TOP, odpowiednio jak w systemie SIMPLE, można wybierać stronę poprzez wprowadzanie jej jako trzycyfrowej liczby przy użyciu przycisków NUMERYCZNYCH.

# Tryb FASTEXT

Strony teletekstu są kodowane kolorami widocznymi u dołu ekranu i są wybierane poprzez naciskanie przycisku z odpowiadającym im kolorem.

# wybór strony

- 1. Nacisnąć przycisk <mark>t</mark>∃l, aby wybrać wykaz stron.
- 2. Teraz można wybrać strony, które są kodowane kolorami umieszczonymi wzdłuż dołu ekranu, naciskając przycisk w tym samym kolorze.
- 3. W systemie FASTEXT, odpowiednio jak <sup>w</sup> systemie SIMPLE, można wybierać stronę poprzez wprowadzenie jej jako trzycyfrowej liczby przy użyciu przycisków NUMERYCZNYCH.
- 4. Przyciski PR $\triangle$  /  $\nabla$  mogą być używane do wybierania poprzedniej lub następnej strony.

# Specjalne funkcje teletekstu

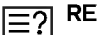

### REVEAL (UJAWNIJ)

Nacisnąć ten przycisk aby wyświetlić ukryte informacje, takie jak rozwiązania zagadek lub układanek. Aby usunąć informację z ekranu należy ponownie nacisnąć ten przycisk.

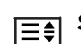

### SIZE (ROZSZERZ)

Umożliwia wybór tekstu o podwójnej wysokości. Nacisnąć ten przycisk aby powiększyć górną połowę strony.

Nacisnąć ten przycisk ponownie aby powiększyć dolną połowę strony.

Nacisnąć ten przycisk ponownie aby powrócić do trybu normalnego wy∂wietlania.

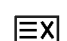

### UPDATE (UAKTUALNIJ)

Wy∂wietla na ekranie obraz telewizyjny podczas oczekiwania na nową stronę teletekstu.

Nacisnąć ten przycisk aby oglądać uaktualnioną stronę teletekstu.

#### HOLD (ZATRZYMAJ)  $|\equiv z|$

Zatrzymuje automatyczną zmianę stron, która występuje gdy strona teletekstu składa się z 2 lub więcej stron tekstu. Ilość stron tekstu i wyświetlana strona tekstu są zwykle pokazywane na ekranie poniżej cyfr zegara. Gdy przycisk ten zostanie naciśnięty, w górnym lewym narożniku ekranu ukaże się symbol stop i automatyczna zmiana stron zostaje powstrzymana.

Aby kontynuować należy nacisnąć ten przycisk ponownie.

#### MIX (MIESZAJ) |ᡒ

Wyświetla strony teletekstu nałożone na obraz telewizyjny. Aby wyłączyć obraz telewizyjny należy nacisnąć ten przycisk ponownie.

#### TIME (CZAS) EOI

a) Nacisnąć ten przycisk, aby podczas oglądania programu telewizyjnego w górnym prawym rogu ekranu był wyświetlany aktualny czas. Nacisnąć ten przycisk ponownie aby to usunać.

b) Gdy włączona jest funkcja teletekstu, nacisnąć ten przycisk aby wybrać numer strony tekstu. Numer strony tekstu jest wyświetlany na dole ekranu. Aby wstrzymać lub zmienić stronę tiekstu, nacisnąć przyciski CZERWONY / ZIELONY, PR ▲ / ▼ lub przyciski NUMERYCZNE. Nacisnąć ponownie aby opuścić tę funkcję.

# Funkcja PIP

.<br>PIP (Obraz W Obrazie) wyświetla okno obrazu wewnątrz obrazu ekranu.

# Korzystanie <sup>z</sup> funkcji PIP (Obraz w Obrazie)

Aby włączyć okno obrazu należy nacisnąć przycisk PIP lub PIP/DW.

• Po każdym naciśnięciu przycisku PIP lub PIP/DW obraz na ekranie zmienia się jak pokazano poniźej.

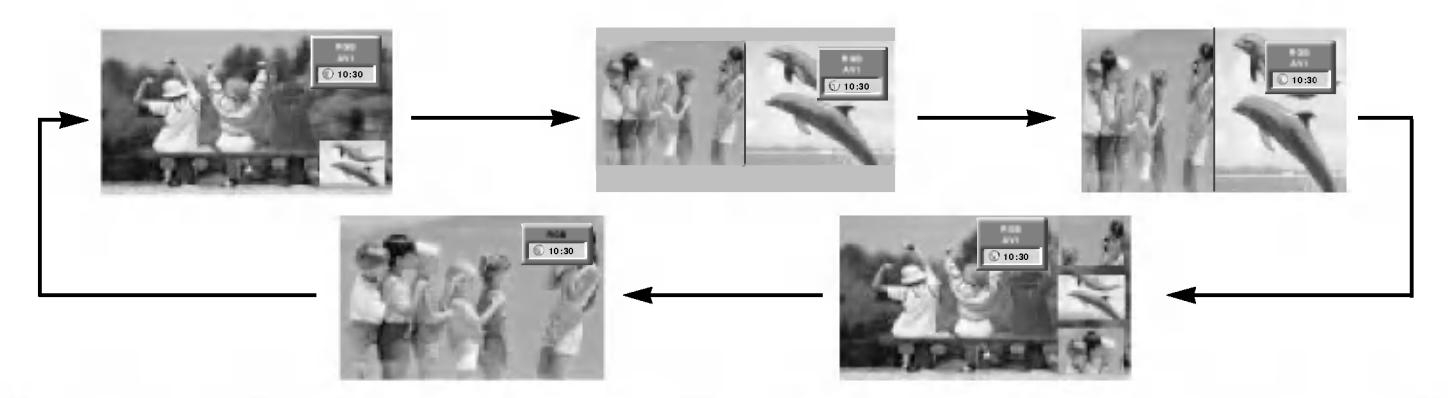

### Uwaga:

- a. Gdy rozmiar okna obrazu stanowi 1/2 obrazu głównego, jakość obrazu może się pogorszyć.
- b. Z uwagi na to, że odbiornik wyświetla pełny obraz korzystając z sygnału synchronizacji źródła obrazu głównego, ruch w oknie obrazu może być nienaturalny, ponieważ częstotliwości odświeżania źródeł obrazu głównego oraz okna obrazu w trybie PIP są różne.

# Wybór programu w oknie

Naci∂nij klawisz PIP PR +/- w celu wyboru programu w dodatkowym oknie.

# Wybór sygnału wejściowego

Naciśnij klawisz PIP INPUT w celu wyboru sygnału żródłowego funkcji PIP.

W przypadku pojawienia się zakłóceń w obrazie funkcji PIP należy wybrać AUTO, PAL, SECAM lub NTSC w menu sytemu PIP.

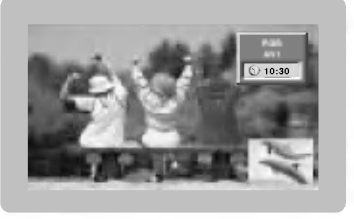

# POP (Obraz poza Obrazem: przeszukiwanie kanałów)

Funkcji POP można używać do przeglądania po kolei w oknie obrazu 3 PIP wszystkich zapamiętanych programów (podczas gdy źródłem obrazu głównego pozostaje bieżący kanał). Obrazy ze wszystkich zaprogramowanych kanałów są przeglądane w oknie 3 POP.

- 1. Nacisnąć przycisk MENU, a następnie nacisnąć przycisk ▲ / ▼ aby wybrać menu PIP/DW.
- 2. Nacisnąć przycisk ►, a następnie przyciskiem ▲ / ▼ wybrać PIP Transparency.
- 3. Nacisnąć przycisk  $\blacktriangleright$  a następnie nacisnąć przycisk  $\blacktriangleleft$  /  $\blacktriangleright$ używać, aby dokonać odpowiednich regulacji.
- 4. Naciśnij kilkakrotnie przycisk MENU, aby powrócić do trybu oglądania telewizji.

# Przesuwanie obrazu PIP (tylko tryby PIP)

Naciskać kilkakrotnie przycisk POSITION, aż zostanie ustawiona żądana pozycja okna.

Kilkakrotnie nacisnąć przycisk<br>▲ / ▼ lub ◀ / ►, dopóki nie zostanie ustawiona żądana pozycja. Okno obrazu przesuwa się w górę/ w dęł lub w lewo / w prawo.

# Wielkość okna obrazu

Nacisnąć przycisk SIZE lub WIN.SIZE a następni nacisnąć przycisk < /> / ▶

Za pomocą przycisku SIZE lub WIN.SIZE w trybie DW1, DW2 regulowane sa jednocześnie obraz główny i okno obrazu. Za pomocą przycisku SIZE lub WIN.SIZE <sup>w</sup> trybie PIP regulowane jest okno obrazu.

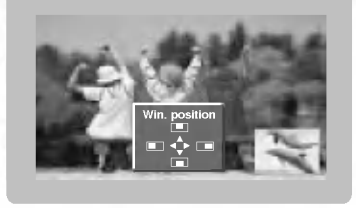

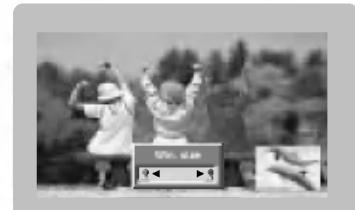

# Regulacja obrazu w funkcji PIP

- POLISH Regulacja przezroczystości PIP (tylko tryby PIP)<br>- W trybach TV lub AV dla obrazu głównego i RGB [PC] dla v<br>- okna obrazu do regulacji ekranu okna obrazu można użyć kon okna obrazu, do regulacji ekranu okna obrazu można użyć konfiguracji automatycznej Auto config i ręcznej Manual config.
	- W trybach TV lub AV dla obrazu głównego oraz HDMI [DTV] lub Component 480p, 576p, 720p, 1080i dla okna obrazu, do regulacji ekranu okna obrazu można użyć konfiguracji ręcznej Manual config.

# Programowanie pilota zdalnego sterowania (opcja) (opcja)

Pilot zdalnego sterowania jest pilotem obsługującym urządzenia wielu marek lub uniwersalnym. Można go zaprogramować do sterowania większością zdalnie sterowanych urządzeń sprzedawanych przez innych producentów.

Należy zauważyć, że pilot ten może nie obsługiwać wszystkich modeli urządzeń innych marek.

### Zaprogramowanie kodu do pilota zdalnego sterowania.

- 1. Aby sprawdzić, czy pilot zdalnego sterowania może obsługiwać urządzenie bez zaprogramowania, należy włączyć urządzenie, takie jak np. magnetowid, i nacisnąć na pilocie odpowiedni przycisk do wyboru określonego trybu pracy. Następnie nacisnąć przycisk POWER. Jeśli urządzenie zostanie wyłączone, oznacza to, że reaguje ono prawidłowo i programowanie pilota zdalnego sterowania nie jest konieczne. Jeśli nie, to aby obsługiwać to urządzenie, pilot zdalnego sterowania wymaga zaprogramowania. Procedura programowanie jest opisana poniżej.
- 2. Nacisnąć jednocześnie na 2 sekundy przyciski MENU i MUTE. Zostanie podświetlony przycisk aktualnie wybranego urządzenia.

Jeśli w ciągu 20 sekund nie zostanie naciśniety żaden przycisk, podświetlenie przycisku trybu zostanie wyłączone. W takim przypadku należy powtórzyć czynności od kroku 2.

- 3. Wprowadzić cyfry kodu przy użyciu przycisków numerycznych na pilocie zdalnego sterowania. Kody do programowania odpowiednich urządzeń znajdują się na następnych stronach. Gdy naciskany jest przycisk, jednocześnie miga podświetlenie. Jeśli nastąpi wyłączenie urządzenia, programowanie zakończyło się sukcesem.
- 4. Nacisnąć przycisk MENU, aby zapamiętać kod. Po dwukrotnym mignięciu kod zostaje zapamiętany.
- 5. Przetestować działanie funkcji pilota zdalnego sterowania, aby sprawdzić, czy urządzenie reaguje prawidłowo. Jeśli nie, powtórzyć od kroku 2.

# Zaprogramowanie kodu do pilota zdalnego sterowania. (opcja)

# **VCRs**

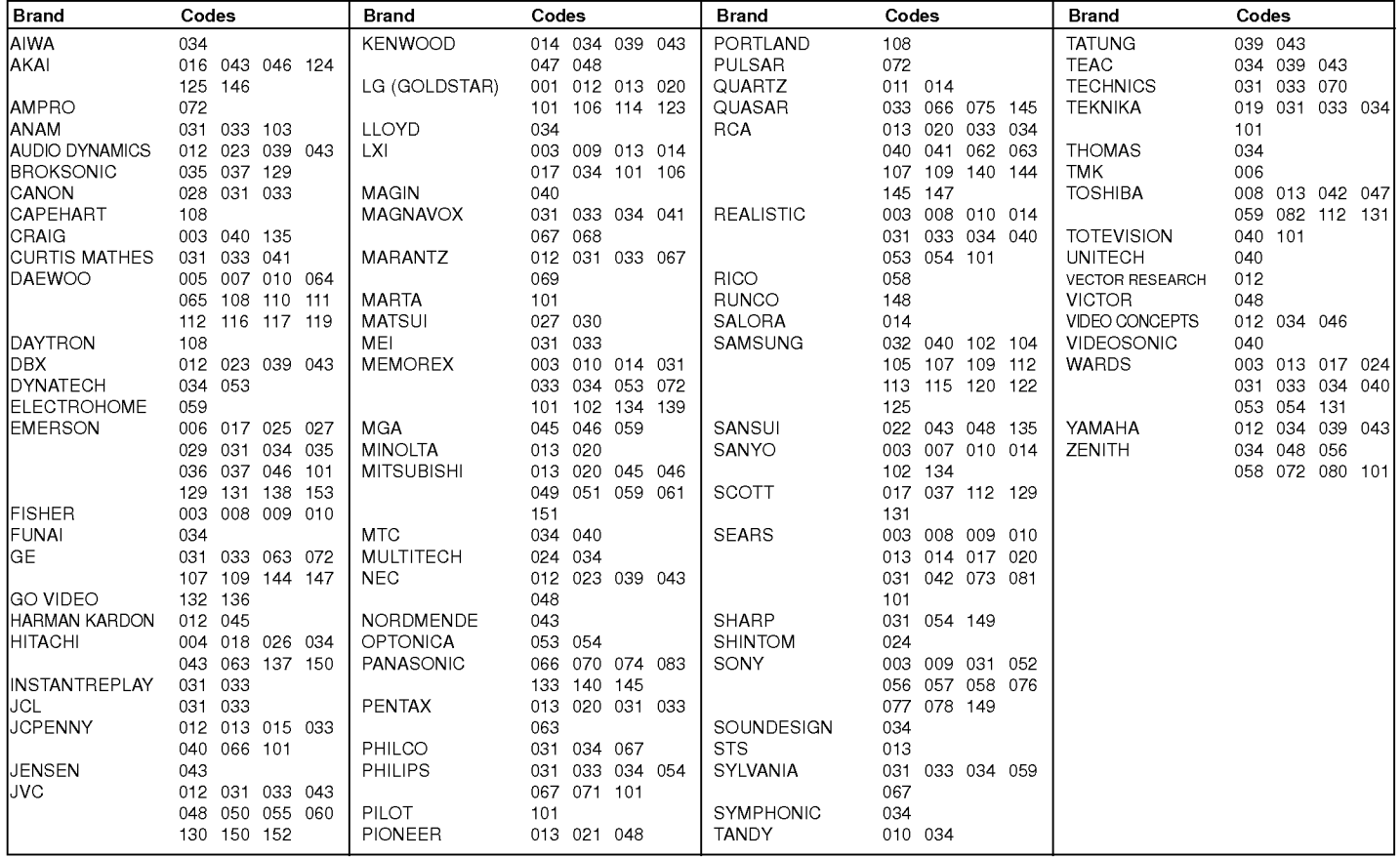

# CATV

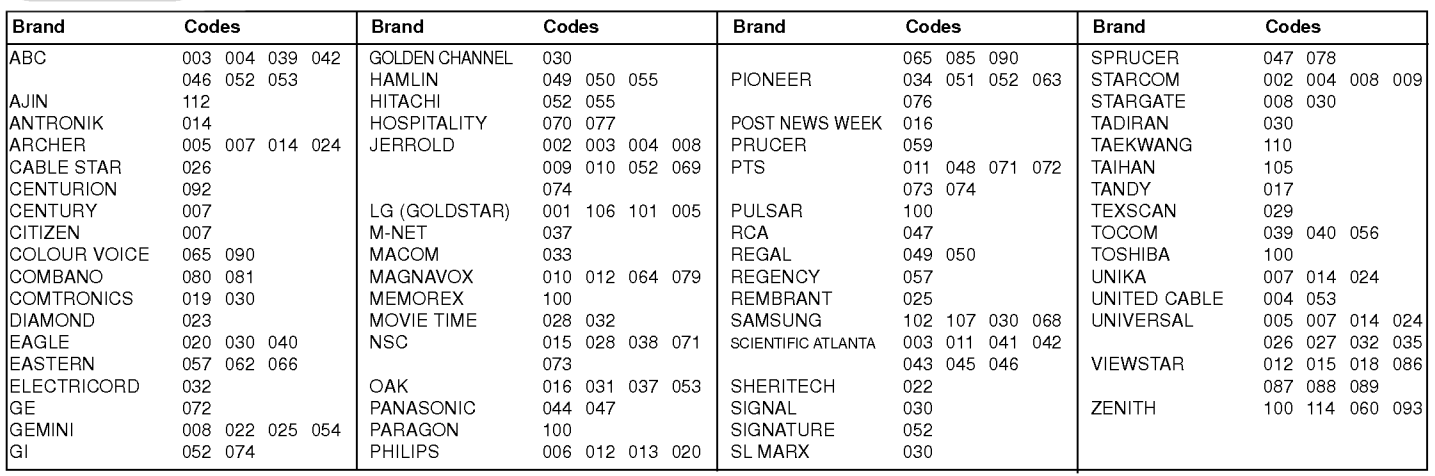

INSTRUKCJA OBS£UGI 25

POLISH

# Zaprogramowanie kodu do pilota zdalnego sterowania. (opcja)

# HDSTB

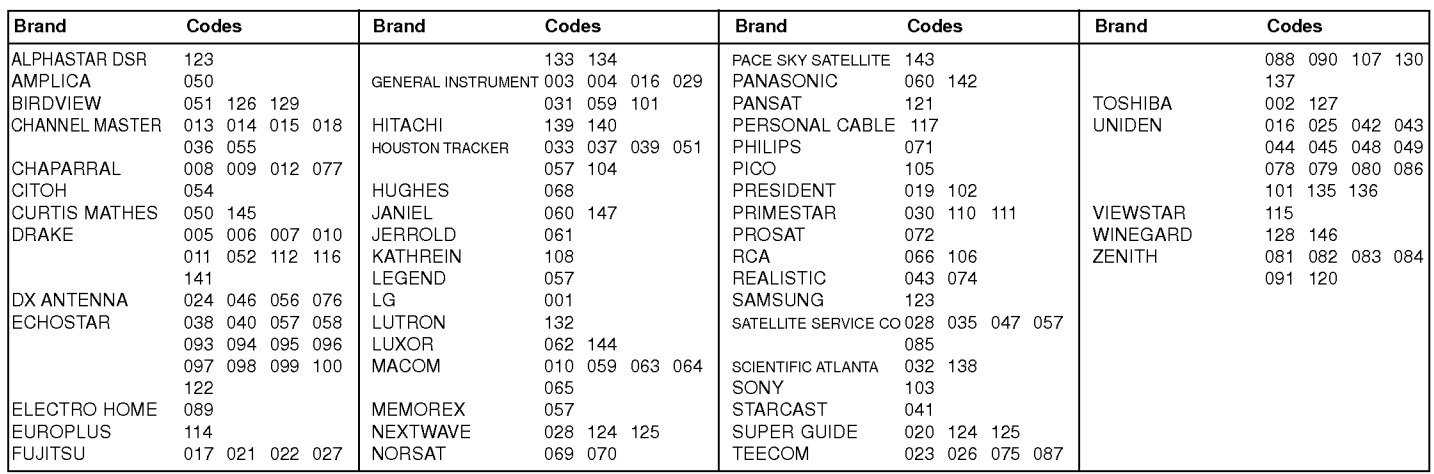

# Audio

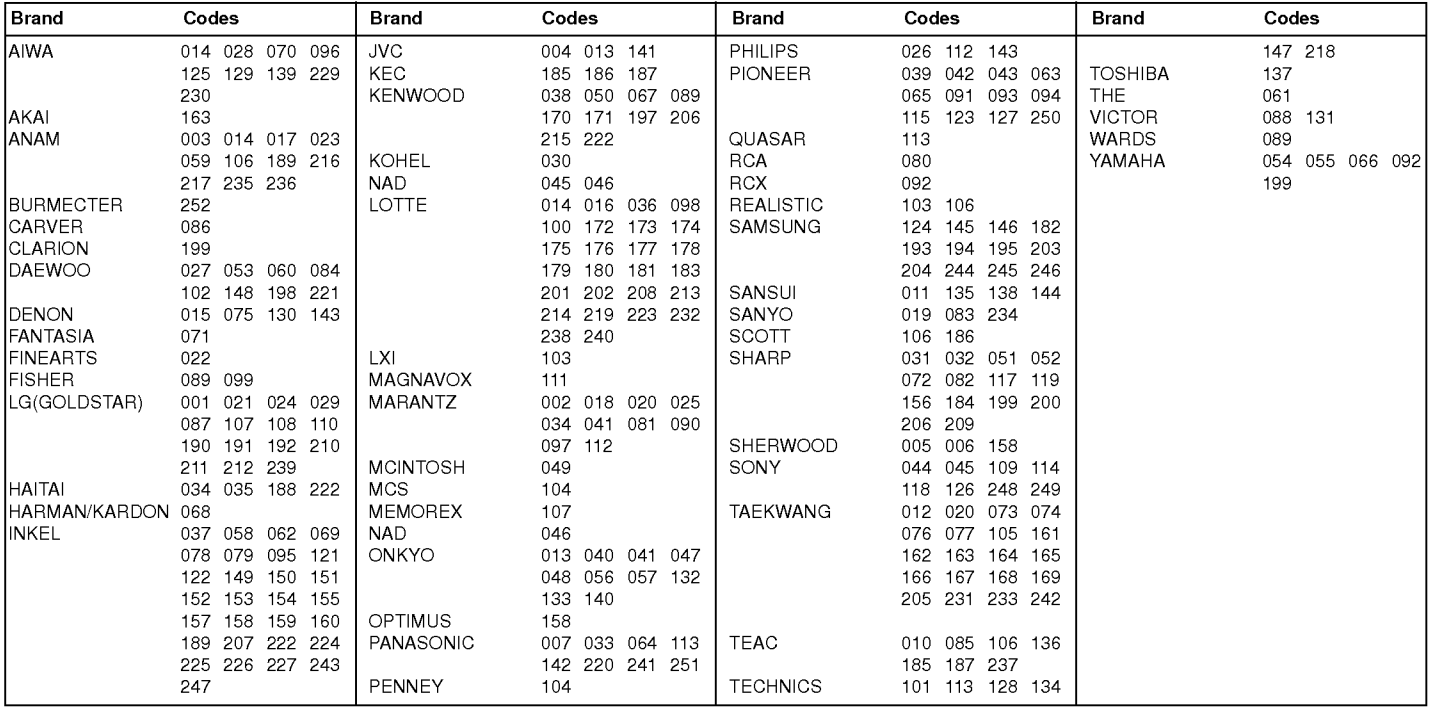

# DVD

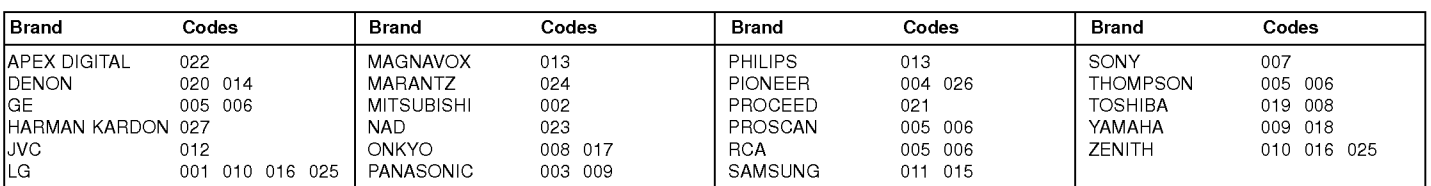

# Gdy pojawi się problem

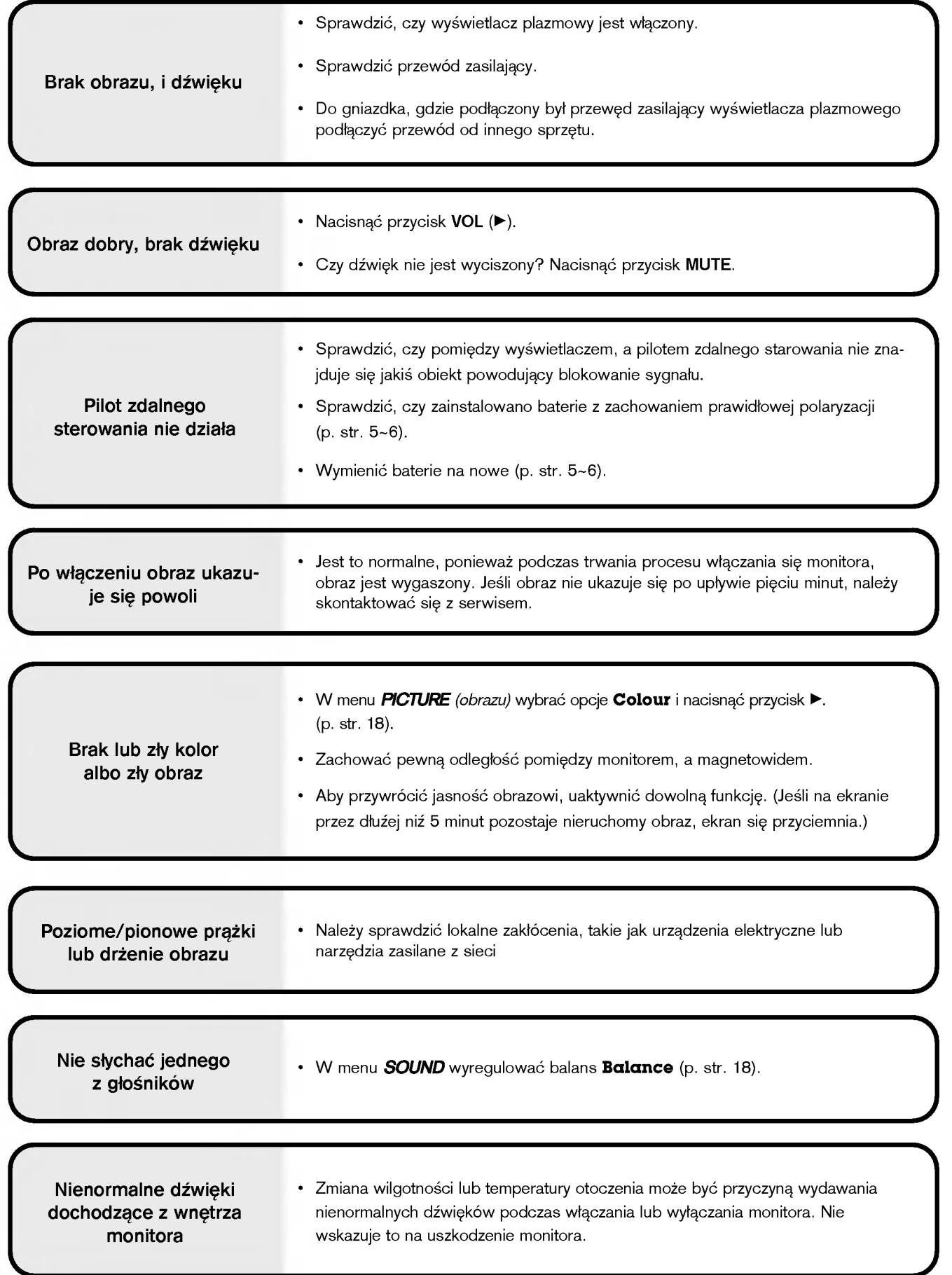

POLISH

# Dane techniczne

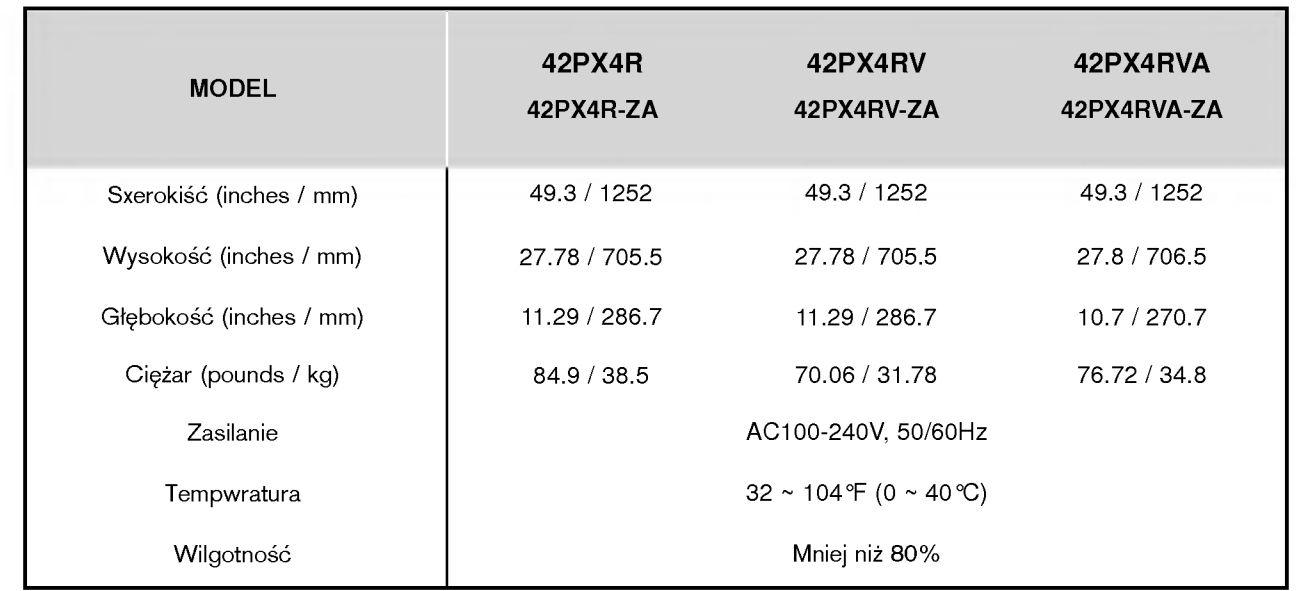

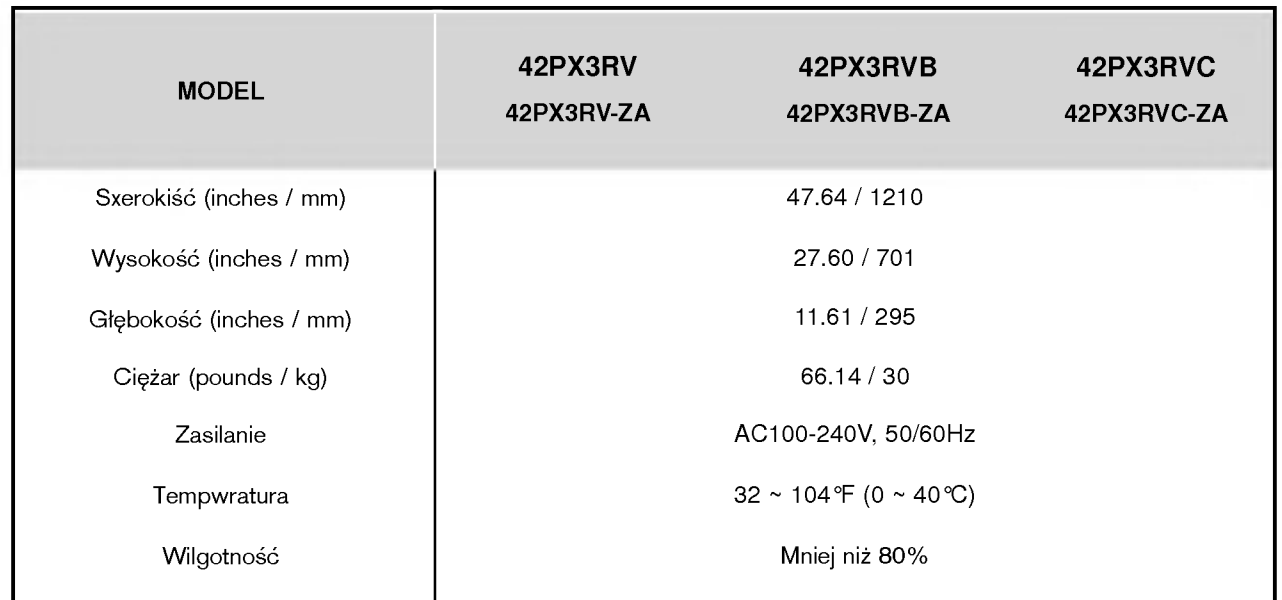

• Dane techniczne mogą ulec zmianie bez powiadomienia na skutek ulepszania jakości.